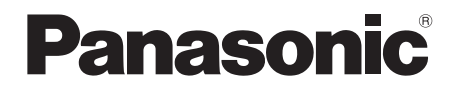

# Betjeningsvejledning Blu-rayTM-diskafspiller

# Model nr. **DP-UB820**

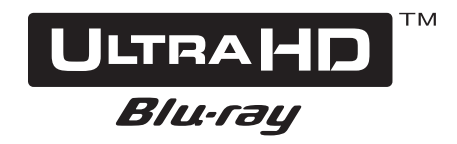

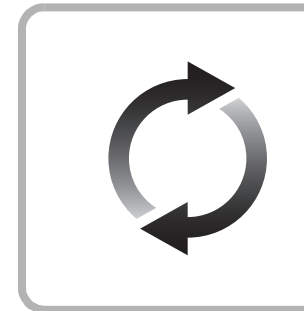

# **Firmware-opdatering**

Panasonic forbedrer løbende enhedens firmware for at sikre, at vores kunder altid kan få glæde af den sidstenye teknologi. Panasonic anbefaler, at du opdaterer firmwaren, så snart du får meddelelse herom. Se ["Firmware-opdatering"](#page-17-0) (→ [18\)](#page-17-0) eller

https://panasonic.jp/support/global/cs/ (Dette websted er kun på engelsk.) for yderligere oplysninger.

Tak, fordi du har købt dette produkt.

Læs venligst disse instruktioner omhyggeligt igennem, før du anvender dette produkt, og gem vejledningen til fremtidig brug.

# <span id="page-1-0"></span>Forsigtighedsregler

# ADVARSEL

#### **Apparat**

For at mindske risikoen for brand, elektrisk stød eller produktskade,

- ≥ Dette apparat må ikke udsættes for regn, fugt, dryp eller sprøjt.
- ≥ Genstande, der indeholder væsker, såsom vaser, må ikke placeres oven på apparatet.
- ≥ Brug anbefalet tilbehør.
- Dæksler må ikke fjernes.
- ≥ Du må ikke selv reparere dette apparat. Vedligeholdelse må udelukkende udføres af kvalificerede teknikere.
- Pas på, at der ikke falder metalgenstande ned i apparatet.
- Anbring ikke tunge genstande på dette apparat.

#### **Netledning**

For at mindske risikoen for brand, elektrisk stød eller produktskade,

- ≥ Sørg for, at strømforsyningsspændingen svarer til den spænding, der er angivet på apparatet.
- ≥ Indsæt stikproppen helt ind i stikdåsen eller elkontakten.
- Lad være med at bøje eller trække i ledningen eller stille tunge genstande på den.
- Rør ikke stikket med våde hænder.
- ≥ Hold fast på stikproppen, når du trækker ledningen ud.
- Brug aldrig en ødelagt stikprop eller stikdåse.

Strømstikket anvendes til at afbryde enheden med. Installer denne enhed så strømstikket øjeblikkeligt kan tages ud af stikkontakten.

# FORSIGTIG!

#### **Apparat**

- ≥ Dette apparat anvender laser. Brug af betjeningsknapper eller reguleringer eller fremgangsmåder, udover de i denne brugervejledning angivne, kan medføre fare for bestråling.
- ≥ Kilder til åben ild, såsom tændte stearinlys, må ikke anbringes oven på enheden.
- Dette apparat kan modtage radiointerferens under brug pga. af tændte mobiltelefoner. Hvis der forekommer interferens, skal du øge afstanden mellem dette apparat og mobiltelefonen.
- Denne enhed er beregnet til brug i moderate temperaturer.
- Visse dele af denne enhed bliver muliqvis varme under brug. Hvis du flytter eller rengør denne enhed, skal netledningen tages ud. Vent derefter i mindst 3 minutter.

#### **Placering**

Anbring dette apparat på en plan, vandret overflade.

For at mindske risikoen for brand, elektrisk stød eller produktskade,

- ≥ Dette apparat må ikke installeres eller anbringes i en reol, et indbygget skab eller et andet aflukket område. Sørg for god ventilation til apparatet.
- ≥ Ventilationshullerne må ikke tilstoppes med aviser, duge, gardiner og lignende genstande.
- Anbring ikke apparatet oven på en forstærker/receiver eller udstyr, som kan blive varmt. Varmen kan bevirke, at apparatet lider skade.
- Dette apparat må ikke udsættes for direkte sollvs, høie temperaturer, høj luftfugtighed eller kraftige vibrationer.

#### **Batterier**

En forkert håndtering af batterier kan forårsage lækage fra elektrolyten, og dette kan udløse en brand.

- Fare for eksplosion, hvis batteriet ikke udskiftes korrekt. Udskift kun med den type, der anbefales af fabrikanten.
- Kontakt de lokale myndigheder eller din forhandler for at spørge om den korrekte bortskaffelsesmetode for batterierne.
- ≥ Brug ikke gamle og nye batterier eller forskellige slags på samme tid.
- Udsæt dem ikke for varme eller direkte ild.
- Batteriet eller batterierne må ikke udsættes for direkte sollys i en bil i en længere periode, hvor døre eller vinduer er lukket.
- ≥ Skil dem ikke ad, og lad være med at kortslutte dem.
- ≥ Alkalin- eller manganbatterier må ikke genoplades.
- Brug ikke batterier, hvis beklædning er taget af.

Fjern batterierne, hvis fjernbetjeningen ikke skal anvendes i længere tid. Opbevar batterierne køligt og mørkt.

# Begrænsninger i brugen af uautoriseret kopieret indhold

Denne enhed anvender følgende teknologi til copyrightbeskyttelse.

Cinavias Meddelelse

Dette produkt anvender Cinavia-teknologi for at begrænse brugen af uautoriserede kopier af visse kommercielt fremstillede film o videoer og deres soundtracks. Når der opfanges forbudt brug af en uautoriseret kopi, vil en meddelelse komme frem, og afspilning eller kopiering vil blive afbrudt.

Yderligere oplysninger om Cinavia-teknologien kan findes på Cinavia Online Consumer Information Center på http://www.cinavia.com. Hvis du ønsker yderligere oplysninger om Cinavia via post, send et postkort med din adresse til: Cinavia Consumer Information Center, P.O. Box 86851, San Diego, CA, 92138, USA.

# Ved bortskaffelse eller overdragelse af dette apparat

Enheden kan fortsat indeholde brugerindstillingerne. Hvis du skiller dig af med denne enhed ved afhændelse eller overdragelse, følg da proceduren for gendannelse af alle fabriksindstillingerne for at slette brugerindstillingerne.  $\Rightarrow$  36. ["Sådan returnerer du alle indstillinger til](#page-35-0)  [fabriksindstillingerne."\)](#page-35-0)

≥ Dine betjeningsprocedurer kan være optaget i denne enheds hukommelse.

#### **Indsamling af elektronikskrot og brugte batterier Kun for Den Europæiske Union og lande med retursystemer**

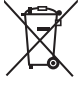

Disse symboler på produkter, emballage og/eller ledsagedokumenter betyder, at brugte elektriske og elektroniske produkter og batterier ikke må blandes med almindeligt husholdningsaffald.

For korrekt behandling, indsamling og genbrug af gamle produkter og batterier, skal du tage dem til indsamlingssteder i overensstemmelse med den nationale lovgivning.

Ved at skaffe sig af med dem på korrekt vis hjælper du med til at spare værdifulde ressourcer og forhindre eventuelle negative påvirkninger af menneskers sundhed og miljøet.

Ønsker du mere udførlig information om indsamling og genbrug skal du kontakte din kommune.

Usagkyndig bortskaffelse af elektronikskrot og batterier kan eventuelt udløse bødeforlæggelse.

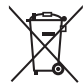

### **Information om batterisymbol (eksempler nedenfor):**

Dette symbol kan anvendes sammen med et kemisk symbol. I så fald opfylder det kravene for det direktiv, som er blevet fastlagt for det pågældende kemikalie.

# <span id="page-2-0"></span>Trådløs LAN-forbindelse

Følgende begrænsninger gælder, uanset brugen af dette apparat. Du skal være opmærksom på disse begrænsninger, før apparatet tages i brug.

Panasonic kan på ingen måde holdes ansvarlig for tilfældig skade, som kan forekomme på grund af manglende overholdelse af begrænsninger eller ved brug eller misbrug af dette apparat.

- ≥ **Data, der sendes og modtages over radiobølger, kan opfanges og overvåges.**
- ≥ **Dette apparat indeholder følsomme elektroniske komponenter.**
- **Anvend dette apparat på den måde, det var hensigten, og følg de følgende punkter:**
- Udsæt ikke dette apparat for høje temperaturer eller direkte sollys.
- Bøj ikke dette apparat, og udsæt det ikke for hårde stød.
- Hold disse enheder væk fra fugt.
- Forsøg ikke at skille adapteren ad eller på nogen måde ændre den.

## **Overensstemmelseserklæring (DoC)**

Herved erklærer "*Panasonic Entertainment & Communication Co., Ltd.*", at dette produkt opfylder de væsentlige krav og andre relevante forskrifter i Direktiv 2014/53/EU. Kunderne kan downloade en kopi af den originale overensstemmelseserklæring (DoC) for vores RE-produkter fra serveren DoC:

http://www.ptc.panasonic.eu

Kontakt til autoriseret repræsentant:

Panasonic Marketing Europe GmbH, Panasonic Testing Centre, Winsbergring 15, 22525 Hamburg, Tyskland 5,15 - 5,35 GHz-båndet begrænses kun til indendørs anvendelse i følgende lande.

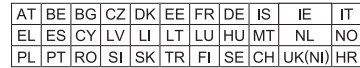

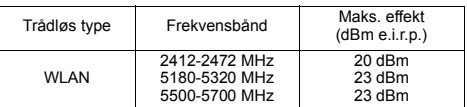

# Indholdsfortegnelse

<span id="page-3-0"></span>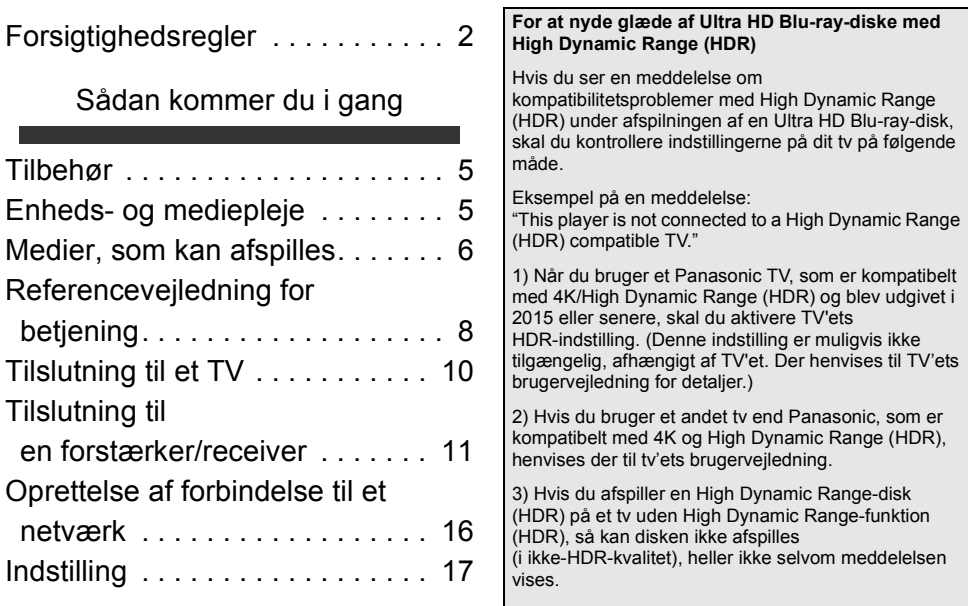

# [Afspilning](#page-18-0)

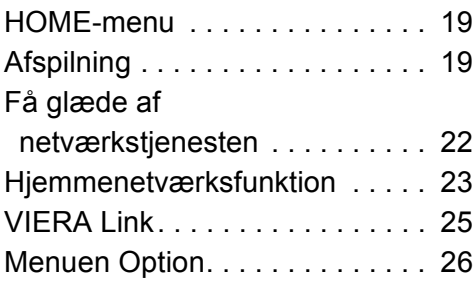

# [Reference](#page-28-0)

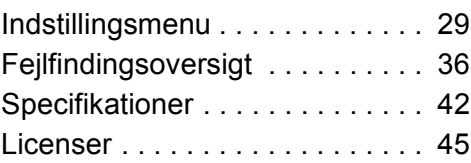

# <span id="page-4-1"></span><span id="page-4-0"></span>**Sådan kommer du i gang** Tilbehør

Undersøg det medfølgende tilbehør før brug af dette apparat.

- **1 Fjernbetjening** (N2QAYB001147)
- **2 Batterier til fjernbetjeningen**
- **1 Netledning**

◫

- ≥ Korrekte produktnumre angivet i denne betieningsveiledning gælder fra og med april 2018. Ændringer kan ske.
- ≥ Brug ikke AC-strømforsyningskabel med andet udstyr.

# <span id="page-4-3"></span>■ Brug af fiernbetieningen

Isæt batterierne i terminalen, så polerne  $(+)$  og  $-)$  passer sammen med polerne i fjernbetjeningen.

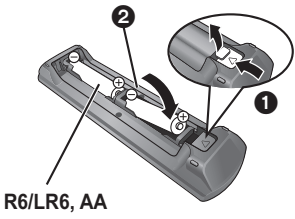

(Alkaline- eller mangan-batterier)

Peg den mod fjernbetjeningens signalsensor på dette apparat.  $(\Rightarrow 9)$ 

# <span id="page-4-2"></span>Enheds- og mediepleje

# ■ Rengør enheden med en blød, tør klud

- ≥ Rengør aldrig enheden med alkohol, fortynder eller benzin.
- ≥ Inden du bruger en kemisk behandlet klud, skal du omhyggeligt læse instruktionerne, som fulgte med kluden.

# ∫ Objektivet til dette apparat

Brug objektivrens (medfølger ikke) til at rengøre enhedens objektiv.

# <span id="page-4-4"></span>∫ Rens diske

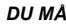

*DU MÅ DU MÅ IKKE*

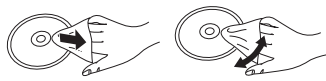

Tør af med en fugtig klud, og tør efter med en tør klud.

# ∫ Forholdsregler ved diskhåndtering

- ≥ Hold i kanterne af disken for at undgå skrammer og fingeraftryk på selve disken.
- ≥ Anbring ikke labels eller klistermærker på diskene.
- ≥ Brug ikke diskrensespray, rensebenzin, fortynder, antistatiske midler eller andre opløsningsmidler.
- ≥ Brug ikke følgende diske:
	- Diske, hvor der er lim tilbage fra fjernede klistermærker og labels (lejede diske osv).
	- Diske, som er bøjede eller revenede.
	- Diske med ualmindelige former, f.eks. hjerteformede diske.

# <span id="page-5-0"></span>Medier, som kan afspilles

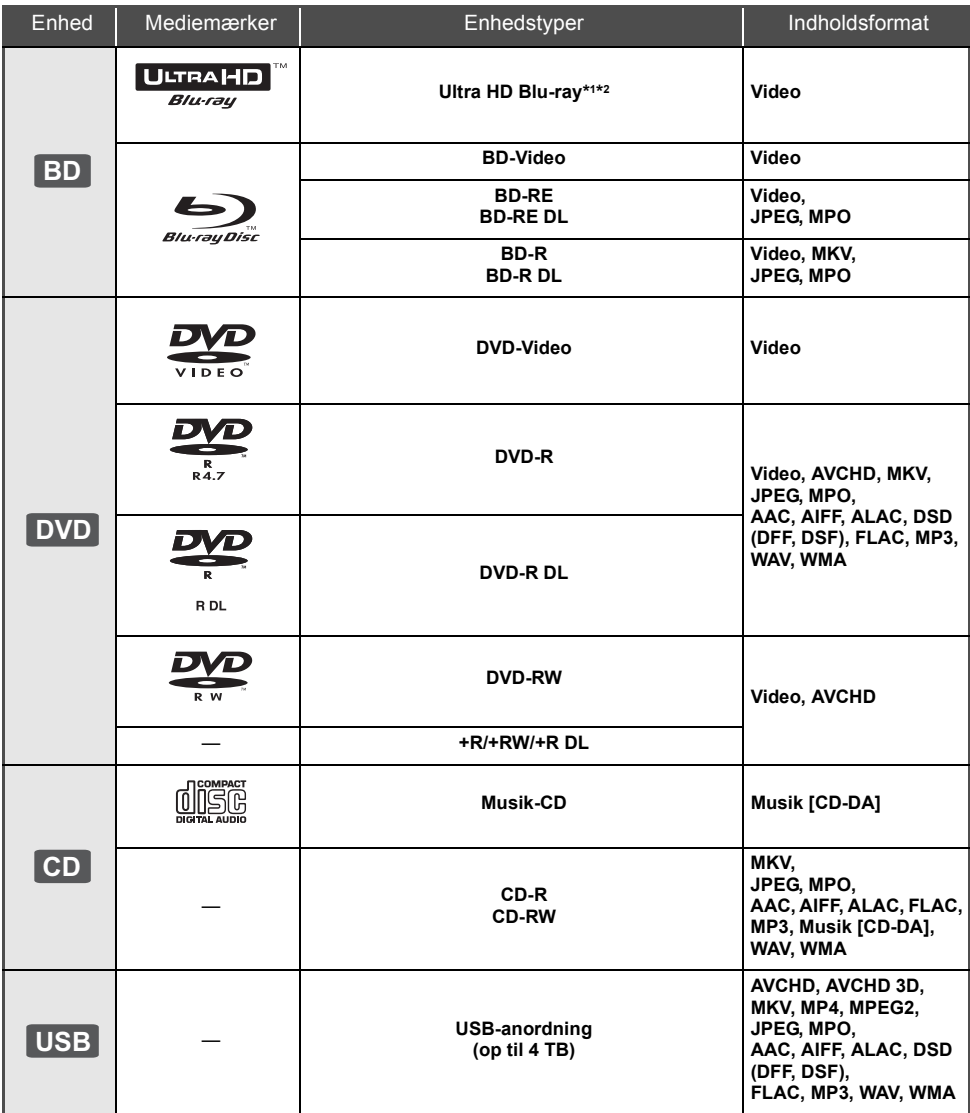

≥ Se side [7](#page-6-0) og [42](#page-41-1) for at få yderligere oplysninger om de indholdstyper, der kan afspilles.

\*1 Se "[At nyde Ultra HD Blu-ray"](#page-20-0)  $(\Rightarrow 21)$  $(\Rightarrow 21)$ 

\*2 Medmindre andet er angivet, omfatter BD-Video indhold Ultra HD Blu-ray-indhold i denne betjeningsvejledning.

# ■ Diske, som ikke kan afspilles med dette apparat

**Alle diske, som ikke specifikt understøttes eller tidligere er nævnt.**

- DVD-RAM
- Super Audio-CD
- Foto-CD
- DVD-Audio
- ≥ Video-CD og Super Video-CD
- ≥ HD DVD

# <span id="page-6-0"></span>■ Regionsstyringsinformation

Enheden kan afspille BD-Video/DVD-Video diske med følgende regionskoder, herunder "**ALL**": Eksempel: BD-Video DVD-Video

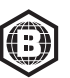

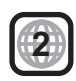

# <span id="page-6-1"></span>∫ Finalisér

DVD-R/RW/R DL, +R/+RW/+R DL og CD-R/RW optaget af en optager skal afsluttes af optageren for at kunne afspilles på dette apparat. Se venligst optagerens instruktioner.

# ■ BD-Video

Dette apparat understøtter lyd med høj bitrate (Dolby® Digital Plus, Dolby® TrueHD, DTS-HD High Resolution AudioTM og DTS-HD Master AudioTM) i BD-Video-kvalitet.

# ∫ 3D

3D-videoer og 3D-billeder kan afspilles, når dette apparat er tilsluttet et 3D-kompatibelt TV ved hjælp af et højhastigheds HDMI-kabel.

# ∫ Musik-CD

Drifts- og lydkvaliteten af CD'er, som ikke opfylder CD-DA specifikationer (kopieringskontrol af CD'er osv.) garanteres ikke at virke.

# ■ USB-anordning

- ≥ Tilslut en USB-enhed, mens startskærmen vises.
- ≥ Denne enhed garanterer ikke forbindelse til alle USB-apparater.
- ≥ Dette apparat understøtter ikke opladning af USB-anordningen.
- ≥ FAT12, FAT16, FAT32 og NTFS-filsystemer understøttes.
- ≥ USB-porten foran enheden understøtter USB 2.0 High Speed, og USB-porten bagpå understøtter USB 3.0 Super-Speed.
- USB-porten bag på enheden understøtter HDD-formaterede FAT32- og NTFS-filer. Hvis harddisken ikke genkendes, kommer der muligvis ikke strømforsyning til harddisken. Sørg for strømforsyning fra en eksterne kilde.
- Man kan ikke bruge to USB-enheder samtidigt.  $(\Rightarrow 37)$  $(\Rightarrow 37)$
- ≥ For afspilning af 4K-videoer, som er lagret på en USB-enhed skal du bruge USB 3.0 porten bag på enheden og USB-enheden, som passer til USB 3.0.

# ∫ BD-RE, BD-R

Denne enhed afspiller muligvis ikke lyddelen af en video, som er optaget på en Blu-ray-optager på en disk med flere sprog.

## 吅

- ≥ I nogle tilfælde kan du muligvis ikke afspille ovenstående diske på grund af optageforholdene og optagelsesmetoden samt den måde, filerne blev oprettet på.
- ≥ Fabrikanten af disken kan styre, hvordan diskene afspilles. Så man er ikke altid selv i stand til at styre afspilningen, som beskrevet i denne betjeningsvejledning. Læs omhygeligt instruktionerne på disken.

# <span id="page-7-0"></span>Referencevejledning for betjening

# ■ Fjernbetjening

Hvis andre Panasonic-anordninger reagerer på enhedens fjernbetjening, skal du ændre fjernbetjeningskoden.  $( \Rightarrow 35)$  $( \Rightarrow 35)$ 

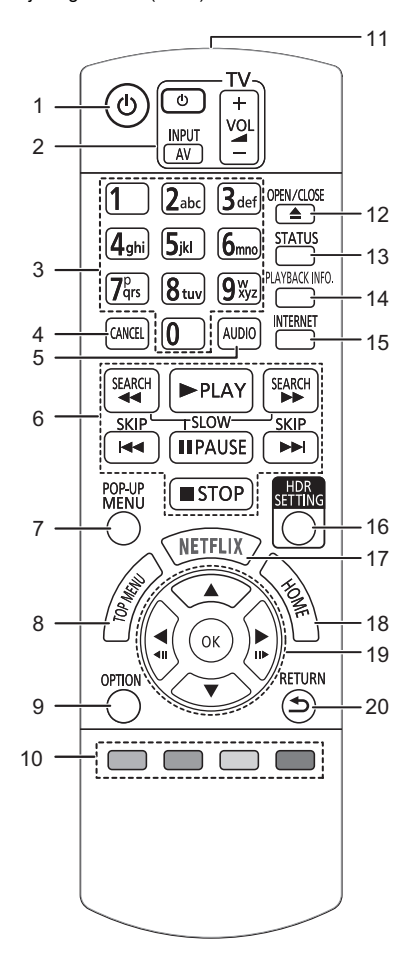

- 1 Tænd og sluk for enheden<br>2 Betieningsknapper for TV
- Betjeningsknapper for TV Du kan betjene Panasonic TV'et ved hjælp af enhedens fiernbetiening. Visse knapper virker dog muligvis ikke, afhængigt af TV'et.
- 3 Vælg titelnumre etc./Indtast tal eller bogstaver
- 4 Annullér Slet det markerede tegn. (når du for eksempel indtaster en adgangskode til "Ratings" i opsætningsmenuen)
- 5 Skift lydspor  $(\Rightarrow 20)$  $(\Rightarrow 20)$ <br>6 Grundlæggende afs
- Grundlæggende afspilningsknapper ( $\Rightarrow$  [19\)](#page-18-2)
- 7 Vis pop-up-menu ( $\Rightarrow$  [20\)](#page-19-1)<br>8 Vis hovedmenu ( $\Rightarrow$  20)
- 8 Vis hovedmenu ( $\Rightarrow$  [20\)](#page-19-1)<br>9 Vis menuen Ontion ( $\Rightarrow$
- Vis menuen Option ( $\Rightarrow$  [26\)](#page-25-0)
- 10 Farveknapper (rød, grøn, gul, blå) Anvendes til forskellige formål afhængigt af skærmbilledet
- 11 Overfør fjernbetjeningssignal
- 12 Åbn/luk diskskuffen  $( \Rightarrow 9)$
- 13 Vis statusmeddelelser ( $\Rightarrow$  [20\)](#page-19-2)
- 14 Vis "Playback Information Window"  $(\Rightarrow 20)$  $(\Rightarrow 20)$
- 15 Viser Home-skærmbilledet for Network Service  $(\Rightarrow 22)$  $(\Rightarrow 22)$
- 16 Vis "HDR Setting" ( $\Rightarrow$  [20\)](#page-19-3)
- 17 Vis skærmbilledet NETFLIX ( $\Rightarrow$  [22\)](#page-21-0)
- 18 Vis menuen HOME ( $\Leftrightarrow$  [19\)](#page-18-1)
- 19  $[A, \nabla, \blacktriangleleft, \blacktriangleright]$ : Flyt fremhævningen for valg [OK] : Bekræft valget  $(\triangleleft 11)(11)$ : Billede for billede ( $\Leftrightarrow$  [20\)](#page-19-4)
- 20 Gå tilbage til forrige skærm

# <span id="page-8-1"></span>∫ Front

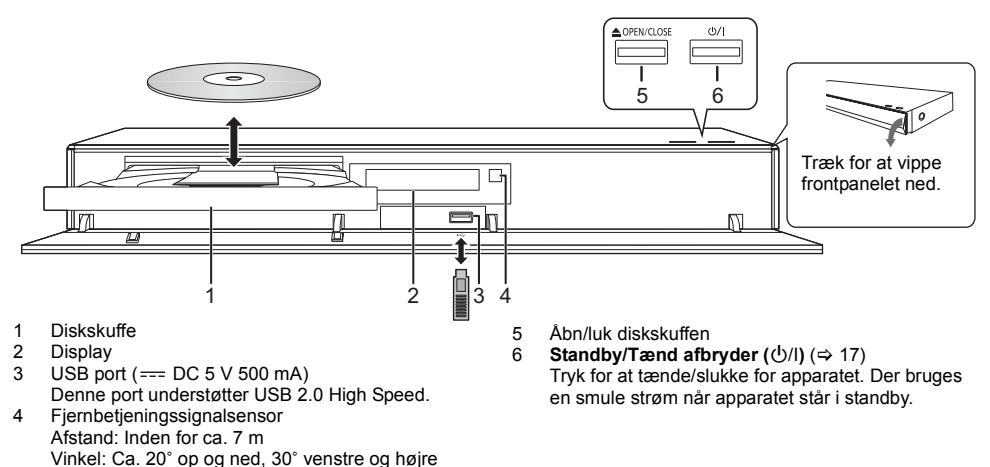

### <span id="page-8-0"></span>**FORSIGTIG!**

Der må ikke stilles noget foran enheden. Diskskuffen kan kollidere med genstande, når den åbnes, og det kan forårsage personskade.

#### $\Box$

- ≥ Når du isætter et medieelement, skal du sørge for, at det har den rigtige side opad.
- ≥ Hvis du tilslutter et Panasonic-produkt med et USB-kabel, vil opsætningsskærmen i visse tilfælde blive vist på det tilsluttede udstyr. Se det tilsluttede udstyrs instruktioner for detaljer.

# ■ Bagside

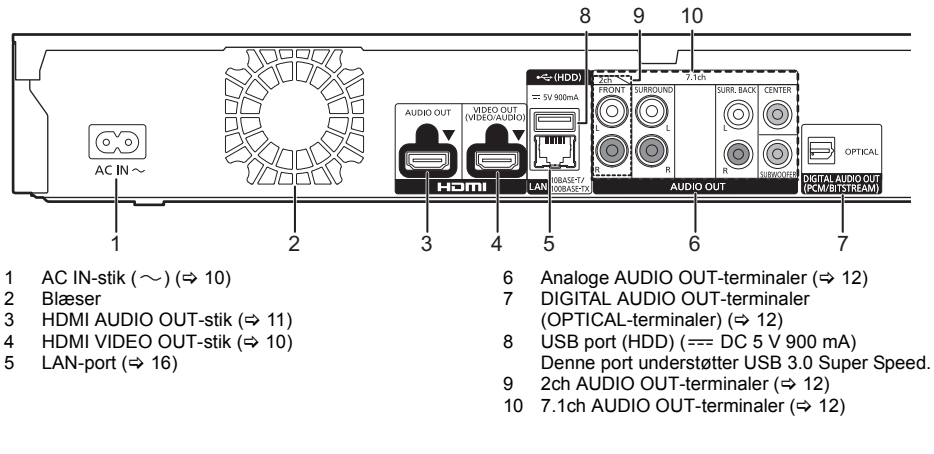

Klasse II udstyr (Fremstillingen af produktet omfatter en dobbelt isolering.)

# <span id="page-9-0"></span>Tilslutning til et TV

**4K-billeder kan afspilles, hvis denne enhed er tilsluttet et 4K-kompatibelt TV.**

- ≥ Før noget tilsluttes, skal du tage alle enheders ledninger ud af stikkene.
- (Tilslut netledningen, efter at alle andre tilslutninger er blevet udført.)
- ≥ Brug højhastigheds HDMI-kabler. Ikke-overensstemmende HDMI-kabler må ikke bruges.
- ≥ Denne enhed forbruger en lille smule vekselstrøm (> [42\),](#page-41-0) når den sættes på standby. Med henblik på at spare på strømmen bør enheden frakobles, hvis du ikke skal bruge den i længere tid.

# ■ Få det meste ud af dit 4K-output

- ≥ For at få glæde at billeder i 4K (50p/60p) skal du bruge et HDMI-kabel, som understøtter 18 Gbps. Hvis der udsendes 1080p eller 24p (4K) signal, skal du bruge HDMI-kabler på højst 5,0 m. Det anbefales, at du bruger Panasonic's HDMI-kabel.
- ≥ **Hvis du tilslutter denne enhed til et 4K-kompatibelt TV og udfører "Easy Settings", vælges 4K (50p/60p) automatisk.** ( $\div$  [17](#page-16-2)[, 34\)](#page-33-0)
- ≥ For at få vist Ultra HD Blu-ray indhold i 4K/HDR-format skal du tilslutte en anordning til HDMI-stikket, som understøtter HDCP2.2, 4K (50p/60p) 4:4:4, og de HDR-signaler, der opfylder Ultra HD Blu-ray-standarder.

# <span id="page-9-1"></span>**Sådan får du glæde af billede og lyd med et 4K-kompatibelt TV**

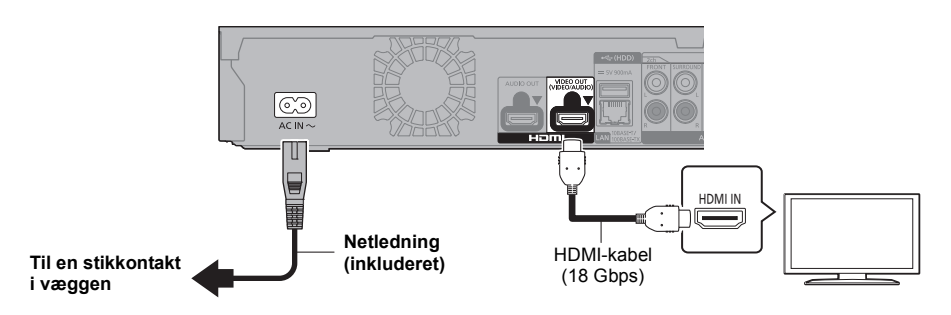

# **Indstilling**

Indstil følgende elementer i indstillingsmenuen ( $\Rightarrow$  [29\):](#page-28-1)

- ≥ Sæt "HDMI(VIDEO) Output Mode" til "Automatic ( Video Only / Video+Audio )". (> [29\)](#page-28-2)
- ≥ Sæt "HDMI(AUDIO) Output Mode" til "Audio Only". (> [29\)](#page-28-3)

# <span id="page-10-0"></span>Tilslutning til en forstærker/receiver

## **Sådan får du glæde af billeder med et 4K-kompatibelt TV og af lyd med en forstærker**

<span id="page-10-1"></span>Du kan få glæde af en mere klangfuld lyd, hvis du bruger HDMI AUDIO OUT-terminalen. (Lyden udsendes i en høj opløsning.)

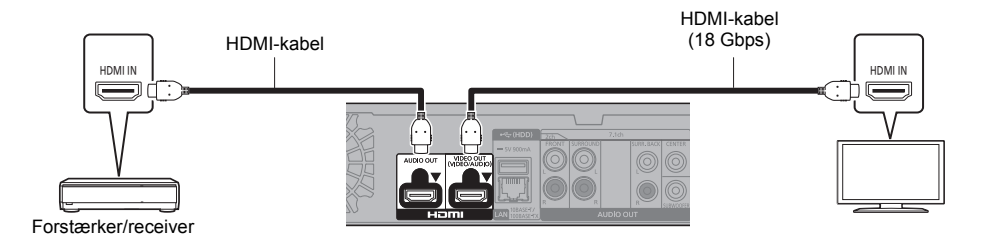

#### **Indstilling**

Indstil følgende elementer i indstillingsmenuen ( $\Rightarrow$  [29\):](#page-28-1)

- ≥ Sæt "HDMI(VIDEO) Output Mode" til "Automatic ( Video Only / Video+Audio )". (> [29\)](#page-28-2)
- Sæt "HDMI(AUDIO) Output Mode" til "Audio Only". ( $\Leftrightarrow$  [29\)](#page-28-3)
- Sådan får du glæde af lyden med et TV Sæt "HDMI(VIDEO) Output Mode" til "Video+Audio". (→ [29\)](#page-28-2)

#### $\Omega$

● HDMI AUDIO OUT-stikket er ikke kompatibelt med 4K-output og VIERA Link ( $\Leftrightarrow$  [25\).](#page-24-0)

## **Sådan får du glæde af billeder med et 4K-kompatibelt TV og af lyd med en 4K-kompatibel forstærker**

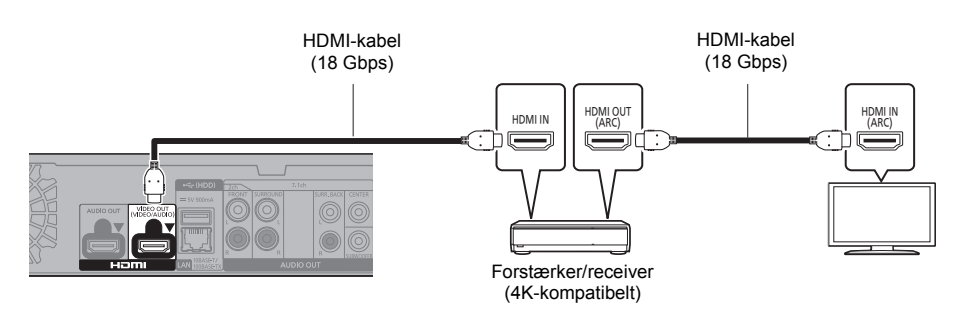

# **Indstilling**

Indstil følgende elementer i indstillingsmenuen ( $\Rightarrow$  [29\):](#page-28-1)

- ≥ Sæt "HDMI(VIDEO) Output Mode" til "Automatic ( Video Only / Video+Audio )". (> [29\)](#page-28-2)
- Sæt "HDMI(AUDIO) Output Mode" til "Audio Only". ( $\Leftrightarrow$  [29\)](#page-28-3)

#### $\Box$

<span id="page-10-2"></span>≥ Om ARC:

Hvis du bruger et TV eller en forstærker/receiver, som ikke har angivelsen "(ARC)" (ikke-ARC-kompatibelt) på HDMI-stikket, skal forstærker/receiver og TV'et ligeledes tilsluttes ved hjælp af et optisk, digitalt kabel eller et koaksialt kabel, før du kan få glæde af TV'ets lyd gennem forstærker/receiver.

## <span id="page-11-1"></span>**Sådan får du glæde af lyden med en forstærker, der er tilsluttet OPTICAL/2ch AUDIO OUT/7.1ch AUDIO OUT-terminalen**

## **Indstilling**

- Indstil følgende elementer i indstillingsmenuen ( $\Rightarrow$  [29\):](#page-28-1)
- ≥ Sæt "HDMI(VIDEO) Output Mode" til "Automatic ( Video Only / Video+Audio )". (> [29\)](#page-28-2)
- ≥ Sæt "HDMI(AUDIO) Output Mode" til "Audio Only". (> [29\)](#page-28-3)
- ≥ Sådan får du glæde af lyden med en forstærker, der er tilsluttet OPTICAL-terminalen:
- Sæt "Audio Output" til "Off" i "Advanced Settings". ( $\Rightarrow$  [30\)](#page-29-0)
- ≥ Sådan får du glæde af lyden med en forstærker, som er tilsluttet 7.1ch AUDIO OUT-stikkene: Sæt "Analogue Audio Output" til "7.1ch". (→ [32\)](#page-31-0)
- ≥ Sådan får du glæde af lyden med en forstærker, som er tilsluttet 2ch AUDIO OUT-stikkene: Sæt "Analogue Audio Output" til "2ch (Downmix)". (→ [32\)](#page-31-0)

# **OPTICAL (DIGITAL AUDIO OUT)**

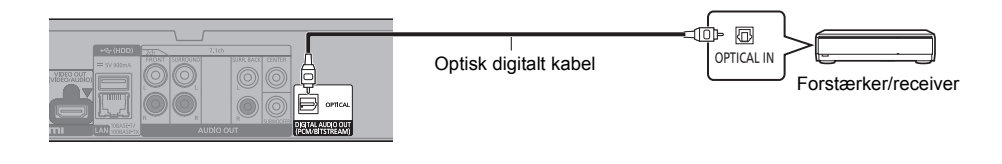

# <span id="page-11-2"></span>**2ch AUDIO OUT (Analog AUDIO OUT)**

Tilslut klemmer af samme farve. (Lyden udsendes ikke fra HDMI OUT-stikket.)

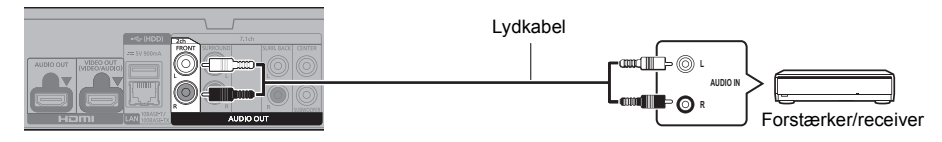

# <span id="page-11-0"></span>**7.1ch AUDIO OUT (Analog AUDIO OUT)**

Vælg højttaler og dens størrelse i henhold til det omgivende miljø. ( $\Rightarrow$  [32\)](#page-31-0) (Lyden udsendes ikke fra HDMI OUT-stikket.)

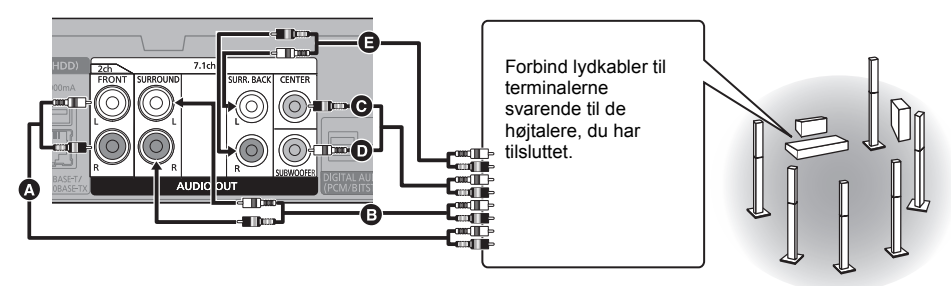

## **Kabelforbindelser**

- **A** Forreste højttaler (V/H)
- **B** Surround højtaler (V/H)
- C Midterste højttaler

**O** Subwoofer E Bagerste surroundhøjtaler (V/H) (kun til 7.1ch AUDIO OUT)

# <span id="page-12-0"></span>**Tilslutning af en forstærker til et 4K-kompatibelt TV**

3D- eller 4K-billeder kan afspilles, hvis denne enhed er tilsluttet et 3D- eller 4K-kompatibelt TV.

- ≥ Denne forbindelse understøtter kun op til 5.1ch.
- ≥ For at tilslutte et TV og en forstærker med et HDMI-kabel skal tilslutningen af stikkene på både TV'et og forstærkeren være ARC-kompatibel. ( $\Rightarrow$  [11,](#page-10-2) "Om ARC")

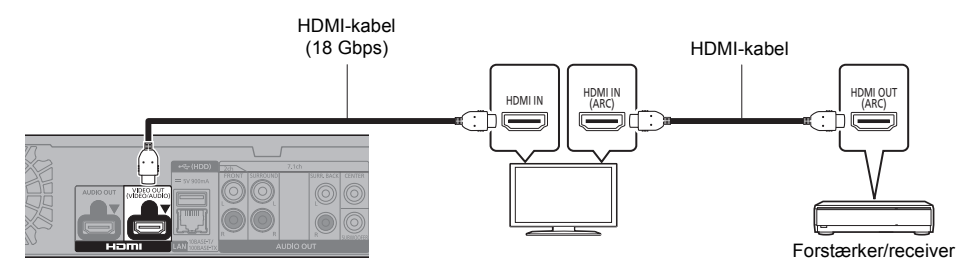

## **Indstilling**

Indstil følgende elementer i indstillingsmenuen ( $\Rightarrow$  [29\):](#page-28-1)

- ≥ Sæt "HDMI(VIDEO) Output Mode" til "Automatic ( Video Only / Video+Audio )". (> [29\)](#page-28-2)
- ≥ Sæt "HDMI(AUDIO) Output Mode" til "Audio Only". (> [29\)](#page-28-3)

**Sådan får du glæde af video med et 4K-kompatibelt TV i kombination med en forstærker, der er tilsluttet HDMI AUDIO OUT-stikket og en anden forstærker, der er tilsluttet OPTICAL/2ch AUDIO OUT/7.1ch AUDIO OUT-stikket**

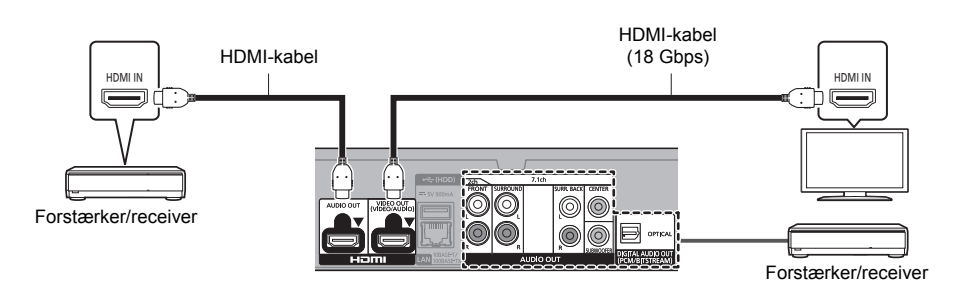

# **Indstilling**

Indstil følgende elementer i indstillingsmenuen  $(\Rightarrow 29)$ :

- ≥ Sæt "HDMI(VIDEO) Output Mode" til "Automatic ( Video Only / Video+Audio )". (> [29\)](#page-28-2)
- Sæt "HDMI(AUDIO) Output Mode" til "Audio Only". (→ [29\)](#page-28-3)
- ≥ Sådan får du glæde af lyden med en forstærker, der er tilsluttet OPTICAL-terminalen: Sæt "Audio Output" til "Off" i "Advanced Settings". (⇒ [30\)](#page-29-0)
- ≥ Sådan får du glæde af lyden med en forstærker, som er tilsluttet 7.1ch AUDIO OUT-stikkene: Sæt "Analogue Audio Output" til "7.1ch". (→ [32\)](#page-31-0)
- ≥ Sådan får du glæde af lyden med en forstærker, som er tilsluttet 2ch AUDIO OUT-stikkene: Sæt "Analogue Audio Output" til "2ch (Downmix)". (→ [32\)](#page-31-0)
- Sådan får du glæde af lyden med et TV Sæt "HDMI(VIDEO) Output Mode" til "Video+Audio". (→ [29\)](#page-28-2)

m

≥ Du kan ikke udsende lyd samtidig både fra forstærkeren, som er tilsluttet HDMI AUDIO OUT-stikket, og den anden forstærker, som er tilsluttet OPTICAL/2ch AUDIO OUT/7.1ch AUDIO OUT-stikket.

#### **Sådan får du glæde af video med et 4K-kompatibelt TV i kombination med en 2K-kompatibel projektor og en forstærker, som er tilsluttet OPTICAL/2ch AUDIO OUT/7.1ch AUDIO OUT-stikket**

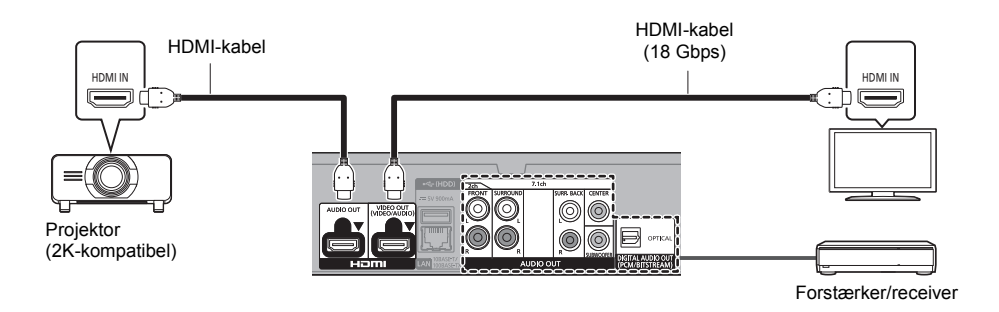

### **Indstilling**

Indstil følgende elementer i indstillingsmenuen ( $\Rightarrow$  [29\):](#page-28-1)

- ≥ Sæt "HDMI(VIDEO) Output Mode" til "Automatic ( Video Only / Video+Audio )". (> [29\)](#page-28-2)
- ≥ Sæt "HDMI(AUDIO) Output Mode" til "Audio Only". (> [29\)](#page-28-3)
- ≥ Sådan får du glæde af lyden med en forstærker, der er tilsluttet OPTICAL-terminalen: Sæt "Audio Output" til "Off" i "Advanced Settings". ( $\Rightarrow$  [30\)](#page-29-0)
- ≥ Sådan får du glæde af lyden med en forstærker, som er tilsluttet 7.1ch AUDIO OUT-stikkene: Sæt "Analogue Audio Output" til "7.1ch". (→ [32\)](#page-31-0)
- ≥ Sådan får du glæde af lyden med en forstærker, som er tilsluttet 2ch AUDIO OUT-stikkene: Sæt "Analogue Audio Output" til "2ch (Downmix)". (→ [32\)](#page-31-0)
- ≥ Sådan får du glæde af lyden med et TV Sæt "HDMI(VIDEO) Output Mode" til "Video+Audio". (→ [29\)](#page-28-2) Sæt "Audio Output" til "On" i "Advanced Settings". ( $\Rightarrow$  [30\)](#page-29-0)
- ≥ Sådan får du glæde af video med en projektor Sæt "HDMI(AUDIO) Output Mode" til "Video+Audio". (→ [29\)](#page-28-3) (Man kan ikke udsende 3D-, 4K- eller HDR-indhold fra HDMI AUDIO OUT/HDMI VIDEO OUT-stikket, når "Video+Audio" er valgt.)

<span id="page-14-0"></span>**Sådan får du glæde af video med et 4K-kompatibelt TV i kombination med en 2K-kompatibel projektor og en forstærker, som er tilsluttet HDMI AUDIO OUT-stikket og en anden forstærker, som er tilsluttet OPTICAL/2ch AUDIO OUT/7.1ch AUDIO OUT-stikket**

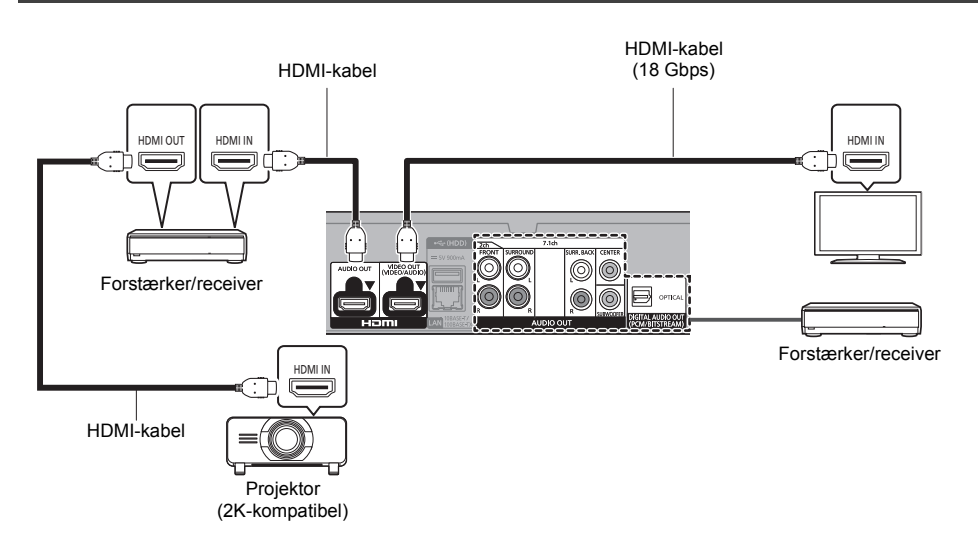

### **Indstilling**

Indstil følgende elementer i indstillingsmenuen ( $\Rightarrow$  [29\):](#page-28-1)

- ≥ Sæt "HDMI(VIDEO) Output Mode" til "Automatic ( Video Only / Video+Audio )". (> [29\)](#page-28-2)
- Sæt "HDMI(AUDIO) Output Mode" til "Audio Only". ( $\Leftrightarrow$  [29\)](#page-28-3)
- ≥ Sådan får du glæde af lyden med en forstærker, der er tilsluttet OPTICAL-terminalen: Sæt "Audio Output" til "Off" i "Advanced Settings". ( $\Rightarrow$  [30\)](#page-29-0)
- ≥ Sådan får du glæde af lyden med en forstærker, som er tilsluttet 7.1ch AUDIO OUT-stikkene: Sæt "Analogue Audio Output" til "7.1ch". (→ [32\)](#page-31-0)
- ≥ Sådan får du glæde af lyden med en forstærker, som er tilsluttet 2ch AUDIO OUT-stikkene: Sæt "Analogue Audio Output" til "2ch (Downmix)". (→ [32\)](#page-31-0)
- ≥ Sådan får du glæde af lyden med et TV Sæt "HDMI(VIDEO) Output Mode" til "Video+Audio". (→ [29\)](#page-28-2) ≥ Sådan får du glæde af video med en projektor Sæt "HDMI(AUDIO) Output Mode" til "Video+Audio". (→ [29\)](#page-28-3)
	- (Man kan ikke udsende 3D-, 4K- eller HDR-indhold fra HDMI AUDIO OUT/HDMI VIDEO OUT-stikket, når "Video+Audio" er valgt.)

≥ Du kan ikke udsende lyd samtidig både fra forstærkeren, som er tilsluttet HDMI AUDIO OUT-stikket, og den anden forstærker, som er tilsluttet OPTICAL/2ch AUDIO OUT/7.1ch AUDIO OUT-stikket.

吅

# <span id="page-15-0"></span>Oprettelse af forbindelse til et netværk

De følgende funktioner kan benyttes, når dette apparat er tilsluttet til bredbånd.

- Firmware kan opdateres ( $\Leftrightarrow$  [18\)](#page-17-1)
- ≥ Du kan nyde BD-Live/Network Service (> [21](#page-20-1)[, 22\)](#page-21-0)
- ≥ Du kan få adgang til en anden enhed (Hjemmenetværk) (> [23\)](#page-22-0)
- ≥ Denne enhed understøtter Direct Access og kan oprette en trådløs forbindelse til trådløse enheder uden router. Du kan anvende denne funktion, når du bruger funktionen Hjemmenetværk osv. Internetadgang er ikke tilgængelig, hvis du er tilsluttet via Direct Access.  $(\Rightarrow 23)$  $(\Rightarrow 23)$

Se det tilsluttede udstyrs medfølgende instruktioner for detaljer om tilslutningsmetode.

# Trådløs LAN-forbindelse

Denne enhed har indbygget trådløst LAN og kan tilsluttes en trådløs router.

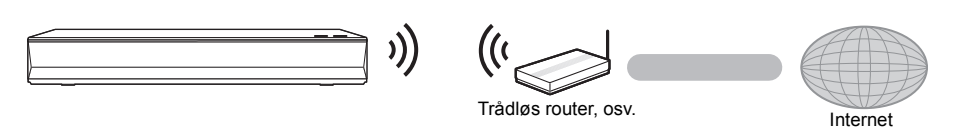

- ≥ Enheden er ikke kompatibelt med offentlige, trådløse LAN-tjenester.
- ≥ Se side [3](#page-2-0) for forholdsregler, der skal tages ved forbindelse med trådløst LAN.

# <span id="page-15-1"></span>Tilslutning af LAN-kabel

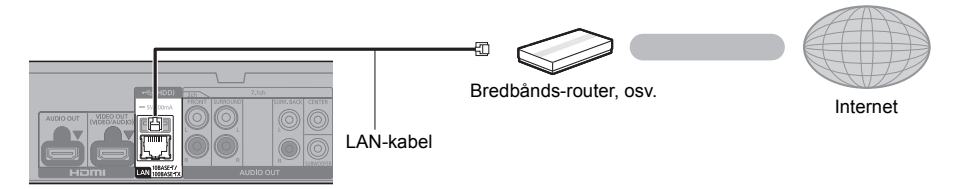

- ≥ Brug kategori 5 eller højere, lige LAN-kabler (STP) for tilslutning til perifere enheder.
- ≥ Isætning af andre kabler end LAN-kabler i LAN-tilslutningspunktet kan skade enheden.

# <span id="page-16-0"></span>Indstilling

Følgende indstillinger kan når som helst foretages i indstillingsmenuen.  $(\Rightarrow 33, 34)$  $(\Rightarrow 33, 34)$  $(\Rightarrow 33, 34)$ 

# Easy Settings

Når du trykker på [Í], efter at du har tilsluttet den nye afspiller første gang, vises et skærmbillede til de grundlæggende indstillinger.

# **Klargøring**

**Tænd for TV'et, og vælg den ønskede videoindgang.**

<span id="page-16-1"></span>**1 Tryk** på [ $\circlearrowright$ ].

Installationsskærmen vises.

**2 Følg anvisningerne på skærmen for at fortsætte med indstillingerne.**

(eks. "Quick Start")

≥ Visse nyere modeller af Panasonic-tv (VIERA) anvender muligvis automatisk deres sprogindstillinger til denne enhed.

# <span id="page-16-2"></span>■ Ved tilslutning til et 4K (50p eller 60p)-kompatibelt TV

Ved tilslutning til et 4K (50p eller 60p)-kompatibelt TV kan du indstille formatet for videooutput.

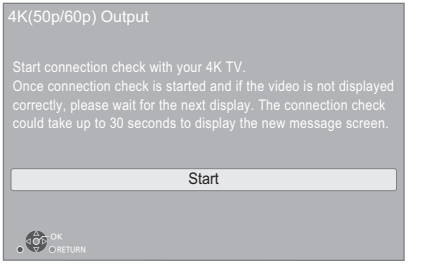

Følg instruktionerne på skærmen for at indstille formatet.

 $\Box$ 

● For at tilslutte denne enhed til et 4K (50p eller 60p)-kompatibelt TV igen, efter at du har tilsluttet denne enhed til et 2K-kompatibelt TV og fuldført "Easy Settings" skal du sætte "4K(50p/60p) Output" til "4K(50p/60p) 4:4:4" eller "4K(50p/60p) 4:2:0". ( $\Rightarrow$  [29\)](#page-28-4)

# <span id="page-16-3"></span>Easy Network Setting

Efter fuldførelse af "Easy Settings" kan du gennemgå "Easy Network Setting".

# **Vælg "Wired" eller "Wireless" og tryk på [OK].**

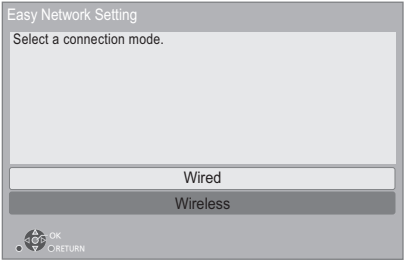

# ∫ Tilslutning "Wired"

Følg anvisningerne på skærmen for at foretage dine forbindelsesindstillinger.

# ∫ Tilslutning "Wireless"

## **Klargøring**

**Før du begynder installationen af den trådløse forbindelse**

- ≥ **Hent netværksnavnet (SSID\*1).**
- ≥ **Hvis din trådløse forbindelse er krypteret, skal du sørge for, at du kender din krypteringsnøgle.**

**Følg derefter anvisningerne på skærmen, og anvend indstillingerne.**

<span id="page-16-4"></span>**PUSH button metode\*2:**

Hvis den trådløse router understøtter PUSH button-metoden\*2, kan du let tilslutte og konfigurere sikkerhedsindstillinger til din trådløse LAN-enhed ved at trykke på knappen Link på routeren.

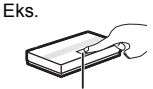

Knappen Link

- 1 Tryk på den grønne knap på fjernbetjeningen.
- 2 Tryk på knappen Link eller den tilsvarende knap på den trådløse router, indtil lampen begynder at blinke.
	- ≥ Se brugervejledningen til den trådløse router, der anvendes, for detaljerede oplysninger herom.
- 3 Vælg "Start".

## <span id="page-17-2"></span>**Søg efter trådløst netværk:**

≥ De tilgængelige trådløse netværk vises på skærmen.

Vælg dit netværksnavn.

- Hvis dit netværksnavn ikke er vist, skal du søge efter det igen ved at trykke på den røde knap på fiernbetieningen.
- Stealth SSID vises ikke, når du trykker på den røde knap på fiernbetieningen. Indtast manuelt ved hjælp af "Manual setting".  $(\Rightarrow 33)$  $(\Rightarrow 33)$
- ≥ Hvis dit trådløse netværk er krypteret, vises indtastningsskærmen for krypteringsnøglen. Indtast krypteringsnøglen for dit netværk.

## $\Box$

- Der henvises til brugervejledningen for hub eller router.
- ≥ Brug ikke dette apparat til at oprette forbindelse til trådløse netværk, som du ikke har brugsrettigheder til. Brug af disse netværk kan anses for ulovlig adgang.
- ≥ Hvis du har problemer med at komme online på din PC, efter at du har udført netværksindstillingerne på denne enhed, skal du foretage netværksindstillingerne på din PC i stedet.
- ≥ Vær opmærksom på, at oprettelse af forbindelse til et netværk uden kryptering kan medføre en lækage af data, såsom personlige data eller hemmelige oplysninger.
- <span id="page-17-3"></span>\*1 En SSID (Service Set IDentification) er et navn, der bruges af trådløst LAN til at identificere et bestemt netværk. Transmission er muligt, hvis SSID'en passer for begge anordninger.
- \*2 Metoden PUSH button er en forbindelsesmetode, som gør det let for dig at indstille krypteringen af en trådløs LAN-forbindelse.

Du kan oprette forbindelse med et trådløst LAN-netværk ved at trykke på en bestemt knap på det trådløse adgangspunkt [knappen Link, knappen WPS (Wi-Fi Protected Setup™) osv.].

# <span id="page-17-1"></span><span id="page-17-0"></span>Firmware-opdatering

Dette apparat er i stand til at undersøge firmware automatisk, når der er adgang til internettet via en bredbåndsforbindelse.\*3

Når en ny firmware-version er tilgængelig, bliver det følgende skærmbillede vist.

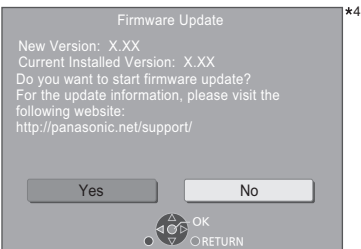

Vælg "Yes" for at starte download af firmwaren. Når firmwareopdateringen starter, efter at downloadet er udført, vises en sort skærm.

Du kan ikke betjene enheden, før opdateringen er fuldført. Netledningen må ikke fjernes under opdateringen. Hvis du fjerner netledningen, mens opdateringen er i gang, kan det beskadige enheden.

Efter at firmwaren er installeret, genstarter enheden, og følgende skærmbillede vises.

4

The firmware has been update

#### 吅

≥ **Du kan også downloade den nyeste firmware fra følgende websted og lagre den på en USB-enhed for at opdatere firmwaren. https://panasonic.jp/support/global/cs/**

(Dette websted er kun på engelsk.)

- $\bullet$  For at vise firmware-versionen på dette apparat. ( $\Rightarrow$  35, **["Firmware Version Information"\)](#page-34-1)**
- ≥ **Downloadning tager flere minutter. Det kan tage længere tid eller virker muligvis ikke korrekt, afhængigt af tilslutningsmiljøet.**
- \*3 Du skal acceptere betingelserne for brug af internetfunktionen og politikken om privatlivets fred.  $(\Rightarrow 34,$ ["Legal Notices"\)](#page-33-1)
- \*4 "X.XX" står for firmware-versionens nummer.

# <span id="page-18-1"></span><span id="page-18-0"></span>**Afspilning** HOME-menu

Dette apparats vigtige funktioner kan betjenes fra HOME-menuen.

# **Klargøring**

Tænd for TV'et, og vælg den ønskede videoindgang.

- **1 Tryk på [**Í**], for at tænde for apparatet.**
- **2 Tryk på [OK] eller [**2**,** <sup>1</sup>**] for at vælge elementet.**
	- ≥ Tryk på [OK] eller [3, 4] for evt. at vælge elementet.

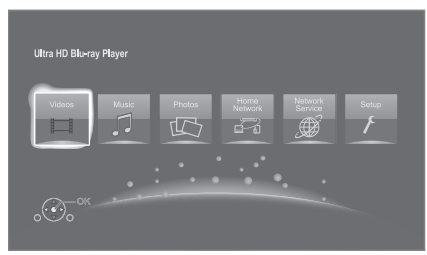

# **Videos/Music/Photos**

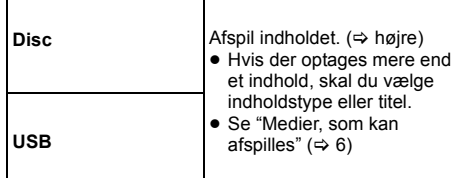

## **Home Network**

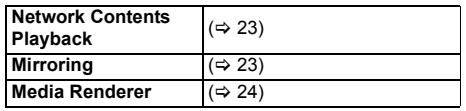

# **Network Service**

Viser Home-skærmbilledet for Network Service.  $(\Rightarrow 22)$  $(\Rightarrow 22)$ 

## **Setup**

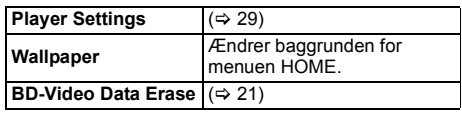

#### **Sådan får du vist startmenuen HOME** Tryk på [HOME].

### $\Box$

● De elementer, der ikke vises, kan variere afhængigt af mediet.

# <span id="page-18-2"></span>Afspilning

# **1 Indsæt mediet.**

Afspilningen starter afhængigt af mediet.

**2 Vælg det element, der skal afspilles, og tryk på [OK].**

Gentag evt. denne procedure.

## $\Box$

- DISKENE FORTSÆTTER MED AT ROTERE, MENS MENUERNE VISES. Tryk på [■STOP], når du er færdig med at afspille for at beskytte enhedens motor, fiernsynsskærmen osv
- ≥ Hvis følgende betingelser er opfyldt, afspilles still-billeder i 4K uanset billedkvaliteten.
	- Apparatet er tilsluttet et 4K kompatibelt TV
	- "Video Format" er sat til "Automatic" eller "4K" (> [29\)](#page-28-5)
- ≥ Denne enhed kan ikke vise 4K-billeder, hvis der afspilles i 3D.
- ≥ Det er ikke muligt at afspille AVCHD- og MPEG2-video, som er blevet trukket til, kopieret og indsat til mediet.
- ≥ For at få glæde af BD-Video, der understøtter Dolby Atmos<sup>®</sup> eller DTS:X™ (⇒ [31\)](#page-30-0)
- ≥ Hvis du trykker på den blå knap, mens et albums afspilningsskærm eller en lignende gruppe sange indeholdende en lydkilde, som er optaget ved en liveoptræden eller koncert (en musikfil indeholdende sange, som optages kontinuerligt)\* vises, kan du udføre en sømløs afspilning uden huller mellem sangene fra begyndelsen af den valgte mappe eller det valgte nummer.  $(Ganless Plavback)$  ( $\Rightarrow$  [39\)](#page-38-0)
- \* AIFF, DSD (DFF), FLAC, WAV

# Betjening og handlinger under afspilning

Visse funktioner virker måske ikke afhængigt af medie og indhold.

# Stop

## **Tryk på [**∫**STOP].**

Stedet, hvor der blev stoppet, "huskes".

# **Genoptag afspilningsfunktion**

Tryk på [▶PLAY] for at genoptage afspilningen fra dette sted.

- Pladsen ryddes, hvis mediet fjernes.
- ≥ **På BD-Video-diske, deriblandt BD-J, er funktionen genoptag afspilning ikke tilgængelig.**

# Pause

# **Tryk på [**;**PAUSE].**

● Tryk igen på [IIPAUSE] eller [▶PLAY] for at genoptage afspilningen.

# Søgning/Slow-motion

# **Søg**

#### **Tryk under afspilning på [SEARCH**6**] eller [SEARCH**5**].**

≥ Ultra HD Blu-ray, MKV, MP4 og MPEG2: Der høres ingen lyd.

# **Langsom gengivelse (slowmotion) Tryk i under pausestop på [SEARCH**6**] eller [SEARCH**5**].**

- BD-Video og AVCHD: Kun [SEARCH▶▶].
- MKV, MP4 og MPEG2: Ikke effektiv.

Hastigheden kan øges i fem trin.

- ≥ Musik, MP3 osv.: Hastigheden er fastsat til et enkelt trin.
- Tryk på [▶PLAY] for at vende tilbage til normal afspilningshastighed.

# Spring

Under afspilning eller på pause, tryk på [ $\leq$ ] eller **[**9**].**

Spring hen til titel, kapitel eller spor.

# <span id="page-19-4"></span>Ramme-for-ramme

# **Tryk i under pausestop på [◀] (◀Ⅱ) eller [▶] (Ⅱ▶).**

- ≥ Hvert tryk viser det næste billede.
- Tryk på og hold inde for at skifte i frem- eller tilbage-retning.
- Tryk på [▶PLAY] for at vende tilbage til normal afspilningshastighed.
- BD-Video og AVCHD: Kun fremad.
- MKV, MP4 og MPEG2: Ikke effektiv.

# <span id="page-19-0"></span>Skift af lydspor

# **Tryk på [AUDIO].**

Du kan ændre nummeret for lydkanalen eller soundtrackets sprog, osv.

# <span id="page-19-1"></span>Vis topmenu/pop-up-menu

**Tryk på [TOP MENU] eller [POP-UP MENU].**

Vælg elementet, og tryk på [OK].

# <span id="page-19-3"></span>Indstil skærmens lysstyrke

### **Tryk på [HDR SETTING] under afspilning af HDR-video.**

Når HDR-video (High Dynamic Range) udsendes til et tilsluttet HDR-kompatibelt TV, vises en menu, hvor du kan indstille lysstyrken på hele skærmen. ( $\Rightarrow$  4[, 27\)](#page-26-0) Tryk  $p\land \lceil \blacktriangleleft, \blacktriangleright \rceil$  for at justere indstillingen.

Tryk på [RETURN] for at afslutte.

# Direkte afspilning af musik-cd'er

Du kan vælge numre på musik-cd'er med talknapperne på fjernbetjeningen.

**Tryk på**  $\begin{bmatrix} 1 \\ 1 \end{bmatrix}$  **for at**  $\begin{bmatrix} 0 \\ 0 \end{bmatrix}$ **, mens listen med numre vises, for at indtaste 2-cifrede sangnummer.** eks. 5: [0]→[5], 15: [1]→[5]

# <span id="page-19-2"></span>Vis statusmeddelelser

## **Under afspilning, tryk på [PLAYBACK INFO.].**

Du kan kontrollere afspilningsstatus for det detaljerede videoindhold\*.

- ≥ Hvis du udsender HDR-materiale, der er tagget med metadata, f.eks. Ultra HD Blu-ray-indhold, skal du trykke på [PLAYBACK INFO.] igen for at få vist luminansinformation (HDR10-metadata).
	- "–" vises, hvis der ikke er nogen metadata på det medie, der afspilles.
	- "–" vises, når HDR-metadata ikke udsendes fra HDMI VIDEO OUT-terminalen, f.eks. under Dolby Vision-udgang.

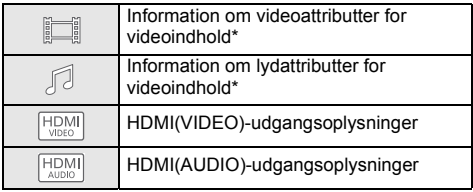

Tryk på [RETURN] for at afslutte.

BD-Video, DVD-Video, MKV, MP4, MPEG2 (undtagen netværksindholds)

### **Under afspilning, tryk på [STATUS].**

Statusmeddelelser giver oplysninger om det, der aktuelt afspilles. Hver gang du trykker på [STATUS], ændres skærmoplysningerne muligvis, eller de forsvinder helt fra skærmen.

≥ Afhængigt af medier og indhold kan displayet ændre sig eller ikke forekomme.

eks. Ultra HD Blu-ray

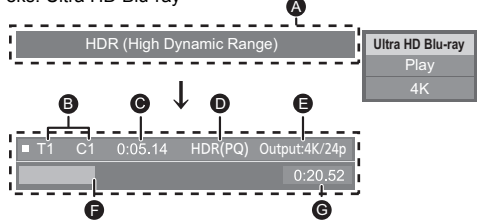

- A Vises, når et HDR (High Dynamic Range) videosignal udsendes.
	- "HDR (High Dynamic Range: HLG to PQ Conversion)" : Formatet af HDR-videoen konverteres fra HLG til PQ
	- "Dynamic Range Conversion Output": Videosignalet konverteres til SDR (Standard Dynamic Range)
- **B** T: Titel, P: Program, C: Kapitel, PL: Afspilningsliste<br>**O** Forløbet tid med titlen
- Forløbet tid med titlen
- $\ddot{\text{o}}$  Metode til HDR-video (High Dynamic Range)
- E Udgangsopløsning/rammehastighed
- **P** Nuværende position
- **G** Tid i alt

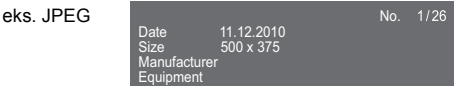

1.32

≥ Under musikafspilning vises den tid, der er gået, filnavnet og andre relevante oplysninger på enhedens display.

eks. MP3

<span id="page-20-0"></span>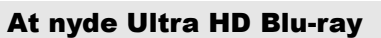

Med denne enhed kan du få glade af afspilningen af Ultra HD Blu-ray-diske.

#### **Klargøring**

● For visning af 4K/HDR skal du tilslutte til en anordning og stik, som understøtter HDCP2.2\*1, 4K (50p/60p) 4:4:4 og HDR-signaler, som opfylder Ultra HD Blu-ray-standarder.  $(\Rightarrow 10)$  $(\Rightarrow 10)$ 

#### **På grund af copyright-begrænsninger kan du muligvis ikke afspille visse diske, medmindre denne enhed er tilsluttet internettet.**

吅

- ≥ Når denne enhed er tilsluttet en anordning eller et stik, som ikke understøtter HDCP2.2\*1, anvender enheden dynamisk områdekonvertering\*2 til HDR-signaler for at outputte dem i 2K-opløsning. Desuden er det måske ikke muligt at udføre afspilningen korrekt, afhængigt af disken.
- ≥ Når denne enhed er tilsluttet en anordning eller et stik, som understøtter 4K (50p/60p) 4:2:0 (8 bit) og lavere, afspiller enheden 50p/60p-indhold ved at anvende dynamisk områdekonvertering\*2 til dens HDR-signaler for at outputte dem.
- ≥ Når denne enhed er tilsluttet en anordning eller et stik, som ikke understøtter 4K-opløsning, anvender enheden dynamisk områdekonvertering\*2 til HDR-signaler for at outputte dem i 2K-opløsning.
- ≥ Når denne enhed er tilsluttet en anordning eller et stik, som ikke understøtter HDR, anvender enheden dynamisk områdekonvertering\*2 til HDR-signaler for at outputte dem. Desuden er det måske ikke muligt at udsende indhold i 2K-opløsning eller udføre afspilningen korrekt, afhængigt af disken.
- \*1 HDCP er en teknologi, som er udviklet til at forhindre ulovlig kopiering. "2.2" skal forstås som en version.
- \*2 Dynamisk områdekonvertering er en funktion, som konverterer HDR-videosignaler til videosignaler, der passer til de TV'er, som ikke understøtter HDR-input.

# <span id="page-20-3"></span>Glæden ved 3D-video og -billeder

## **Klargøring**

Tilslut dette apparat til et 3D-kompatibelt TV.  $(\Rightarrow 10)$  $(\Rightarrow 10)$ ● Klargør TV'et efter behov.

- Afspilning ved at følge instruktionerne vist på skærmen.
- $\bullet$  [3D Settings](#page-27-0) ( $\Rightarrow$  [28](#page-27-0)[, 32\)](#page-31-1)

#### m

≥ Du må ikke se 3D-billeder, hvis du ikke har det godt eller er træt i øinene.

Hvis du oplever svimmelhed, kvalme eller andre ubehag, mens du ser 3D-billeder, skal du stoppe og hvile øjnene.

- ≥ 3D video afspilles måske ikke på den måde, det er indstillet til i "Video Format" og "24p Output" (→ [29\)](#page-28-6).
- ≥ Ved afspilning af 3D-fotos fra skærmbilledet "Photos", skal du vælge fra listen "3D". (Still-billeder i "2D" afspilles i 2D.) Hvis angivelserne "2D" og "3D" ikke vises, tryk da på den røde knap for at skifte visningen af afspilningsindholdet.

# <span id="page-20-1"></span>At nyde BD-Live

Med "BD-Live"-diske kan du få glæde af bonusindhold, som benytter internetadgang.

Til denne BD-Live-funktion skal du indsætte en USB-enhed og forbindelse til internettet er nødvendig.

- **1 Udfør netværksforbindelsen og -opsætningen. (**> **[16](#page-15-0)[, 17\)](#page-16-3)**
- **2 Isæt en USB-hukommelse med 1 GB eller mere ledig plads.**
	- ≥ USB-enheden kan anvendes som lokalt lager.
- **3 Isæt disken.**

# <span id="page-20-2"></span>∫ Sletning af data på USB-enheden

Vælg "BD-Video Data Erase" i menuen HOME, (→ 19) **og tryk på [OK].**

◫

- ≥ De anvendelige funktioner og deres betjeningsmetode kan variere efter de forskellige disks, så indhent venligst oplysninger i diskens vejledninger og/eller besøg deres web-sted.
- ≥ "BD-Live Internet Access" skal eventuelt ændres for visse diske.  $(\Rightarrow 34)$  $(\Rightarrow 34)$

# **Diasshow**

Afspil et slideshow med fotos, og foretag forskellige indstillinger under afspilningen.

- **1 Indsæt mediet.**
- **2 Vælg "View Photos".**
- **3 Væg et element, og tryk på den grønne knap.**

Følgende elementer kan indstilles.

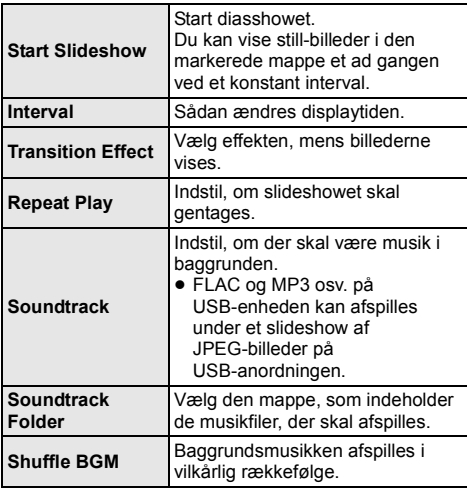

 $\Box$ 

- Billeder vist som " $\boxed{\diagdown}$ " kan ikke vises som miniaturer på denne enhed.
- ≥ Du kan ikke afspille AAC og ALAC som baggrundsmusik.

# <span id="page-21-0"></span>Få glæde af netværkstjenesten

Med Network Service kan du få adgang til bestemte websites, der understøttes af Panasonic og få glæde af internetindhold, som f.eks. billeder, videoer osv., fra Network Service startskærmen.

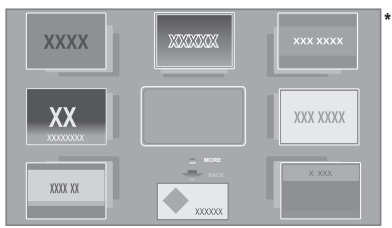

Billederne tjener kun til at illustrere hensigten. Indholdet kan ændres uden varsel.

### **Klargøring**

- Netværksforbindelse ( $\Rightarrow$  [16\)](#page-15-0)
- Netværksindstilling ( $\Rightarrow$  [17\)](#page-16-3)
	- Du skal acceptere betingelserne for brug af internetfunktionen og politikken om privatlivets fred.  $(\Rightarrow$  [34, "Legal Notices"\)](#page-33-1)

# **1 Tryk på [INTERNET].**

- ≥ Du kan få direkte adgang til Netflix ved at trykke på knappen [NETFLIX], selv om denne enhed er slukket.
- **2 Vælg elementet, og tryk på [OK].**

## **For at komme væk fra Network Service** Tryk på [HOME].

## $\Box$

- I de følgende tilfælde kan indstillinger foretages ved hjælp af menuelementerne i indstillingsmenuen.
	- Ved restriktion af brugen af Network Service (> [34, "Network Service Lock"\)](#page-33-3)
	- Når lyden er forvrænget
	- (> [33, "Audio Auto Gain Control"\)](#page-32-2)
	- Når den forkerte tid vises
		- (> [33](#page-32-3), ["Time Zone",](#page-32-3) ["Summer Time"](#page-32-4))
- Ved brug af en langsom internetforbindelse vises videoen muligvis ikke korrekt. En højhastighedsforbindelse med en hastighed på mindst 6 Mbps anbefales.
- ≥ Sørg for at opdatere firmwaren, så snart en meddelelse om en firmware-opdatering vises på skærmen. Hvis firmwaren ikke opdateres, kan du muligvis ikke bruge Network Service-funktionen korrekt. (⇒ [18\)](#page-17-1)
- Network Service skærmbilledet home kan undergå ændringer uden varsel.
- Ydelserne gennem Network Service formidles gennem de tilsvarende serviceudbydere og ydelserne kan enten blive afbrudt midlertidigt eller permanent uden varsel. Af samme årsag kan Panasonic ikke give garanti for indholdet eller for at ydelserne fortsat formidles.
- ≥ Visse funktioner for websteder eller tjenestens indhold er muligvis ikke tilgængelige.
- ≥ Ikke alt indhold er egnet for visse seere.
- ≥ Der findes indhold som kun står til rådighed i visse lande og dette kan blive vist på specifikke sprog.

# <span id="page-22-0"></span>Hjemmenetværksfunktion

Før du bruger følgende funktioner, skal du huske at konfigurere det tilsluttede udstyr på dit hjemmenetværk.

# <span id="page-22-2"></span>Brug af Mirroring

Mirroring er en funktion, der vises som et skærmbillede fra din smartphone eller tablet på et TV via denne enhed. Få glæde af indholdet, som vises på en

Miracast®-kompatibel smartphone eller en lignende anordning, på dit TV's store skærm.

≥ En anordning, som understøtter Mirroring-funktionen og AndroidTM version 4.2 eller senere kræves. Kontakt enhedens fabrikant for at få oplysninger om din smartphone osv. understøtter Mirroring.

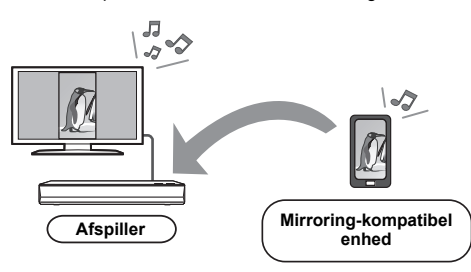

- **1 Tryk på [HOME].**
- **2 Vælg "Home Network", og tryk på [OK].**
- **3 Vælg "Mirroring", og tryk på [OK].**
- **4 Betjen den Mirroring-kompatible enhed.**
	- ≥ Aktivér Mirroring på enheden, og vælg denne enhed (DP-UB820/824) som den enhed, der skal tilsluttes.

Se den medfølgende betjeningsvejledning til enheden for at få yderligere oplysninger.

# **For at komme væk fra Mirroring**

Tryk på [HOME].

# <span id="page-22-1"></span>Afspilning af indhold på netværksindholdsserveren

Du kan dele fotos, videoer og musik, der er lagret på netværksindholdsserver\*1 [PC, smartphone, optagere osv.], som er tilsluttet dit hjemmenetværk.

≥ **Om understøttelsesformat for netværksindhold**   $($  $\Rightarrow$  [44\)](#page-43-0)

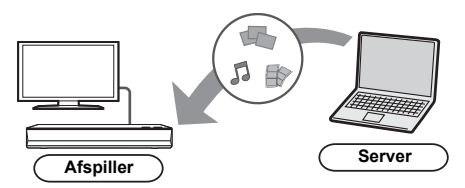

- ≥ Når denne enhed tilsluttes en Panasonic-optager med en serverfunktion, skal denne enhed registreres til optageren.
- **1 Tryk på [HOME].**
- **2 Vælg "Home Network", og tryk på [OK].**
- **3 Vælg "Network Contents Playback", og tryk på [OK].**
	- Denne liste kan opdateres ved at trykke på den grønne knap på fjernbetjeningen.
	- ≥ Det valgte udstyr kan slettes fra listen ved at trykke på den røde knap på fjernbetjeningen.
	- ≥ Tilslutningsmetoden kan skiftes til Direct Access\*2 ved at trykke på den gule knap på fiernbetieningen.
- **4 Vælg udstyret, og tryk på [OK].**
- **5 Vælg det element, der skal afspilles, og tryk på [OK].**
	- Du kan muliqvis bruge nyttige funktioner, afhængigt af indholdet, ved at trykke på [OPTION].

**Sådan afsluttes skærmbilledet Network Contents Playback** Tryk på [HOME].

*- 23 -*

# <span id="page-23-0"></span>Brug af Digital Media **Controller**

Du kan bruge din smartphone eller tablet som den DMC (Digital Media Controller), der skal afspille indhold fra netværksindholdsserveren\*1 på gengivelsesenheden (denne enhed).

## **Mulige anvendelser:**

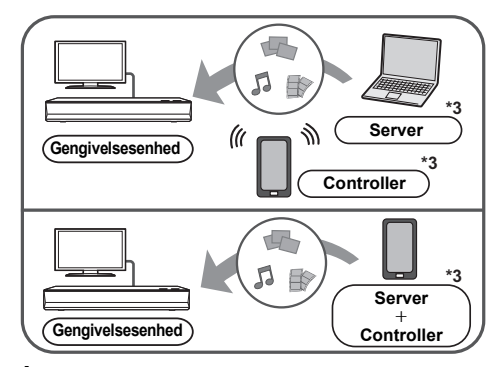

- **1 Tryk på [HOME].**
- **2 Vælg "Home Network", og tryk på [OK].**
- **3 Vælg "Media Renderer", og tryk på [OK].**
- **4 Væg "Home Network" eller "Direct Access"\*2, og tryk på [OK], og følg derefter anvisningerne på skærmen.**
- **5 Betjen det DMC-kompatible udstyr.**

**Sådan afsluttes skærmbilledet Media Renderer** Tryk på [HOME].

 $\Box$ 

- ≥ Direct Access\*2-forbindelse ved brug af hjemmenetværksfunktionen er kun midlertidig, og netværksforbindelsesmetoden vender tilbage til den oprindelige indstilling, når du afslutter.
- ≥ Afhængigt af enheden eller tilslutningsmiljøet, kan dataoverførselshastigheden formindskes.
- ≥ Afhængigt af indholdet og det tilsluttede udstyr, er afspilning måske ikke muligt.
- ≥ Elementer vist i gråt på displayet kan ikke afspilles på dette apparat.
- \*1 DLNA-kompatibel server osv.
- \*2 Direct Access er en funktion, hvor du trådløst og direkte kan tilslutte trådløse LAN-udstyrede anordninger med hinanden uden brug af en trådløs router imellem. Du kan tilslutte anordninger, som f.eks. dem der understøtter Wi-Fi Direct®.
- \*3 DMC-kompatibel software skal installeres.

# <span id="page-24-0"></span>VIERA Link

# **Hvad er VIERA Link?**

**VIERA Link er en praktisk funktion, som muliggør sammenkædet betjening af dette apparat og et Panasonic TV (VIERA) eller andre enheder under "VIERA Link". Man kan anvende denne funktion ved at tilslutte udstyret med et HDMI-kabel\*. Indhent oplysninger om betjening af tilsluttet udstyr i dettes betjeningsvejledninger.**

Kun ved tilslutning via en HDMI VIDEO OUT -terminal på dette apparat.

# Automatisk skift af indgang Tænk forbindelsen

Når følgende handlinger udføres, skiftes

indgangskanalen for fjernsynet automatisk, og dette apparats skærm vises.

Hvis denne enhed er tændt, og tv'et er slukket, tændes tv'et automatisk.

- Når afspilning starter på apparatet
- Når du viser en menu som fx. HOME menuen eller indstillingsmenuen

# Sluk forbindelsen

Når du sætter TV'et på standby, sættes denne enhed også automatisk på standby.

# Fortsat afspilning af musik, når fjernsynet er slukket

Når enheden er tilsluttet et Panasonic-TV (VIERA), der understøtter VIERA Link og en forstærker/receiver, der understøtter VIERA Link.

- 1 Under afspilning af musik Tryk på [OPTION].
- 2 Vælg "TV Power Off".

# Nem betjening kun med VIERA-fjernbetjeningen

## **Kun hvis TV'et understøtter "VIERA Link"**

Hvis du bruger TV'ets fjernbetjening, kan du udføre forskellige afspilningshandlinger og foretage indstillinger. Se TV'ets brugervejledning for at få yderligere oplysninger.

## 吅

- ≥ Hvis du sætter "VIERA Link" til "Off", sæt til "On" (> [34\).](#page-33-4) (Standardindstilling er "On".)
- ≥ Knapperne og funktionerne du kan bruge til denne enhed er afhængige af tv'et. Se tv'ets betjeningsvejledning for detalier.
- ≥ Driften af dette apparat kan blive afbrudt, hvis du trykker på visse knapper på TV'ets fjernbetjening.
- ≥ VIERA Link, baseret på de betjeningsfunktioner, der formidles af HDMI, som er en industristandard kendt som HDMI CEC (Consumer Electronics Control), er en unik funktion, som vi har udviklet og tilføjet. Af samme årsag kan betjening heraf med udstyr fra andre fabrikanter, der understøtter HDMI CEC, ikke garanteres.
- ≥ Indhent venligst yderligere oplysninger i de individuelle vejledninger til udstyr fra andre fabrikanter, der understøtter funktionen VIERA Link.

# <span id="page-25-0"></span>Menuen Option

Der kan udføres en række afspilningshandlinger og foretages indstillinger fra denne menu. De tilgængelige indstillinger afhænger af afspiningsindholdet og apparatets tilstand.

# **1 Tryk på [OPTION].**

eks. Ultra HD Blu-ray

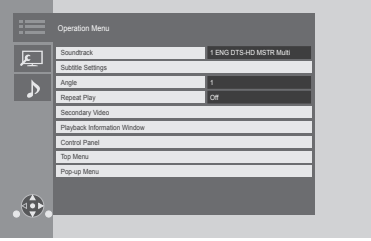

≥ Vælg "Playback Settings", og tryk på [OK] for at afspille musik.

**2 Markér et element, og skift indstillingerne.**

#### **Sådan forlader du skærmen** Tryk på [OPTION].

Om sprog :  $(\Rightarrow 44)$  $(\Rightarrow 44)$ 

# Operation Menu

## ■ Soundtrack ( $\Leftrightarrow$  [20\)](#page-19-0)

Du kan også skifte denne indstilling ved at trykke på [AUDIO].

## ■ Audio Channel

Vælg nummeret for lydkanalen.

- ∫ **Subtitles**
- ∫ **Subtitle Settings**

Skift indstillingerne for undertekster.

∫ **Angle**

Markér vinklens nummer.

# ■ Repeat Play

Markerer emnet, som ønskes gentaget.

- ≥ Du kan gentage afspilningen af et kapitel, en playliste, hele disken osv. men de viste elementer varerier i henhold til medietype.
- Markér "Off", for at annullere.

# ∫ **Shuffle**

Vælg, om afspilningen skal være tilfældig.

## ∫ **Start Slideshow**

Start diasshowet.

## ∫ **Status**

Vis statusmeddelelserne.

# ∫ **Rotate RIGHT**

∫ **Rotate LEFT**

Drejer stillbilledet.

## ∫ **Wallpaper**

Indstil still-billedet til tapetet for menuen HOME.  $(\Rightarrow 19)$  $(\Rightarrow 19)$ 

### ∫ **Video**

Optagelsesmetoden for original video forekommer.

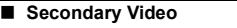

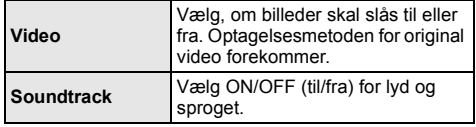

## ■ Playback Information Window ( $\Rightarrow$  [20\)](#page-19-2)

Denne indstilling vises også, hvis du trykker på [PLAYBACK INFO.].

# ∫ **Control Panel**

Vis Control Panel. Afspilning under brug af VIERA Link osv.

eks.

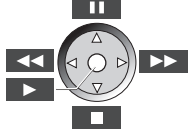

Tryk på [RETURN] for at skjule Control Panel.

∫ **Top Menu**

Vis Top Menu.

∫ **Pop-up Menu**

# Vis Pop-up Menu.

∫ **Menu** Vis Menu.

## ∫ **Reception**

Radiobølgestatus under afspilning af netværksindhold vises. (Kun når der anvendes en trådløs forbindelse)

# <span id="page-26-1"></span>Picture Settings

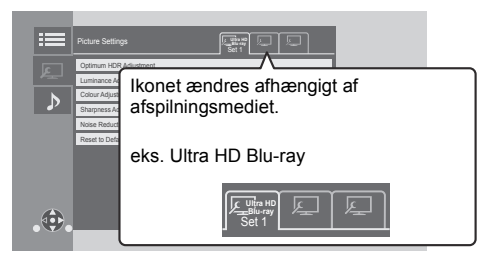

Skift "Set 1", "Set 2" eller "Standard" ved hjælp af [<,  $\blacktriangleright$ ].

- Indstillinger for BD Videoafspilning, Ultra HD Blu-ray afspilning og indstillinger for afspilning af andre medietyper registreres separat. (Standardindstillingerne for "Set 1"/ "Set 2" er de samme som indstillingerne for "Standard".)
- ≥ Du kan ikke ændre Standard-indstillingerne.

### ∫ **Display**

Vælg en indstilling, der er velegnet til din skærm.

### ∫ **Picture Type**

Markér billedkvalitetstilstanden under afspilning.

### <span id="page-26-0"></span>∫ **Optimum HDR Adjustment**

Denne indstilling vises også, hvis du trykker på og holder  $[HDR SETTING]$  inde i mere end 2 sekunder. ( $\Rightarrow$  [20\)](#page-19-3) Justér lysstyrke, tonekurve (sort/hvid), systemgamma og følgende indstillinger:

≥ HDR Optimiser :

Hvis "On" er valgt, kan du få vist meget lyse scener med jævne gradationer, baseret på lysstyrkeinformationen (HDR10 metadata) om afspilningsindholdet.

- Denne funktion virker kun for HDR (PQ) materiale.
- Virkningen kan fremhæves, hvis du indstiller den "HDR TV Type", som passer til dit TV, i opsætningsmenuen.  $(\Rightarrow 30)$  $(\Rightarrow 30)$
- ≥ Dynamic Range Adjustment :

Angiv lysstyrken for hele skærmen, når du udsender HDR-video (High Dynamic Range) til et tilsluttet HDR-kompatibelt TV.

● DR Conversion Adiustment : Hvis denne enhed tilsluttes et TV, som ikke understøtter HDR-input (High Dynamic Range), udsendes HDR-video ved at konvertere til et SDR-videosignal (Standard Dynamic Range). I dette tilfælde indstilles billedet til maksimal kontrast. Hvis du angiver en lavere værdi, gengives deres kontrast mere nøjagtig, men hele skærmbilledet virker mørkere. For at øge lysstyrken skal du angive en større værdi.

### ∫ **Luminance Adjustment**

Justér kontrast, lysstyrke, tonekurve (sort/hvid) og systemgamma.

#### ∫ **Colour Adjustment**

Justér farvemætning og farvetone.

#### ∫ **Sharpness Adjustment**

Justér billedernes skarphed. Jo større værdien er, desto skarpere er billederne.

### <span id="page-26-2"></span>∫ **Noise Reduction**

Nedsæt unødvendig støj i videoer. Jo større værdien er, desto mindre støj vises.

#### ∫ **Bandwidth Limitation**

Indstil begrænsninger for båndbredde.

#### ∫ **Progressive**

Markér konverteringsmetoden til progressivt output, der passer til materialetypen under afspilning.

≥ Hvis videoen afbrydes, mens "Auto" er valgt, vælg da enten "Video" eller "Film" afhængigt af det materiale, der skal afspilles.

## ∫ **Reset to Default Picture Settings**

Sæt "Picture Settings" på den valgte fane ("Set 1" eller "Set 2") tilbage til fabriksindstilling.

# Sound Settings

## ∫ **Sound Effect[s\\*1](#page-27-1), [\\*2](#page-27-2)**

Vælg lydeffekten.

(Upsampling op til 192 kHz/32 bit er mulig.)

≥ Night Surround :

Nyd en film med kraftfuld lyd, selv om volumen skal holdes lav om aftenen. Lyden er indstillet på en sådan måde, at det nemt kan høres.

≥ Remaster :

Med denne funktion får du en bedre lyd ved at øge lydens højfrekvensdel. Anbefalet indstilling

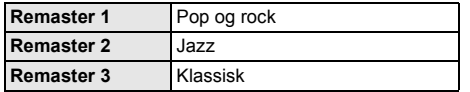

● Digital Tube Sound: Denne funktion giver dig en varm lyd, som den en rørforstærker producerer. Anbefalet indstilling

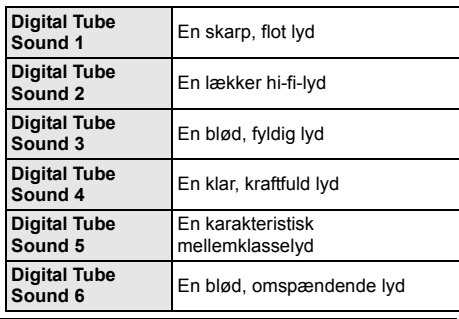

# ∫ **Sound Effect Frequency**

Indstil maks. samplinghastighed for den lyd, der er valgt under "Sound Effects".

- ≥ Selv om "96/88.2kHz" er valgt, udsendes der en lydkilde med en samplinghastighed på 96 kHz eller højere med den oprindelige samplinghastighed.
- ≥ Hvis "Sound Effects" er sat til "Off", deaktiveres denne indstilling.

∫ **DSD Decode Sampling Frequency**

Vælg indstillingen, som passer til dine lydkvalitetspræferencer.

# ∫ **DSD LPF Setting**

Vælg indstillingen, som passer til dine lydkvalitetspræferencer.

# ∫ **Dialogue Enhancer**\***<sup>2</sup>**

Centerkanalens volumen er hævet for at gøre dialog lettere at høre.

# <span id="page-27-3"></span>■ High Clarity Sound

Stands behandling af signaler, som påvirker lydkvaliteten, eller sluk enhedens display for at gøre lydkvaliteten klarere.  $(\Rightarrow 32)$  $(\Rightarrow 32)$ 

Vælg, om billeder skal udsendes.

Med denne indstilling kan du skifte ved at trykke på den grønne knap på fjernbetjeningen under afspilning af musik.

≥ Hvis "On (Video Off)" vælges, annulleres indstillingen, efter at du har afspillet en video.

<span id="page-27-1"></span>\*1 Ikke alle funktioner kan indstilles individuelt.

<span id="page-27-2"></span>\*2 Denne funktion er kun effektiv til lyd fra HDMI OUT eller DIGITAL AUDIO OUT, hvis "Digital Audio Output" er indstillet på "PCM"  $(\Rightarrow 31)$ .

# <span id="page-27-0"></span>3D Settings

# ■ Signal Format

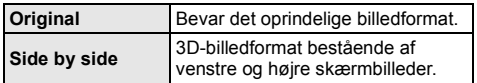

# ■ Graphic Display Level

3D-positionen af menuen Option eller meddelelsesskærmen osv. kan justeres under 3D-afspilning.

# <span id="page-28-1"></span><span id="page-28-0"></span>**Reference** Indstillingsmenu

Ændr apparatets indstillinger, om nødvendigt. Indstillingerne opretholdes også selvom apparatet skiftes til standby.

- **1 Tryk på [HOME].**
- **2 Vælg "Setup".**
- **3 Vælg "Player Settings".**

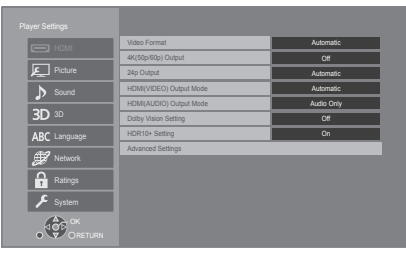

# **4 Markér et element, og skift indstillingerne.**

# **Sådan forlader du skærmen**

Tryk på [HOME].

# HDMI

# <span id="page-28-5"></span>∫ **Video Format**

Emnerne, som understøttes af de tilsluttede anordninger, angives på skærmen som "\*". Ved markering af et emne uden "\*", bliver billedet muligvis forvrænget.

≥ Hvis "Automatic"\*1 er valgt, vælges den opløsning for outputtet, der passer bedst til det tilsluttede fjernsyn.

## <span id="page-28-4"></span>∫ **4K(50p/60p) Output**

Denne enhed vælger automatisk at udsende billeder i 4K\*2 (50p/60p), når du er tilsluttet et 4K (50p eller 60p)-kompatibelt TV.

- ≥ Dette element er kun tilgængeligt, hvis "Video Format" er indstillet på "Automatic" og "4K".
- ≥ Dette element er ikke tilgængeligt, hvis "HDMI(AUDIO) Output Mode" er indstillet på "Video+Audio".
- ≥ For at tilslut til et TV, der understøtter 4K (50p/60p) 4:4:4/8 bit eller 4K (50p/60p) 4:2:2/12 bit, vælg da "4K(50p/60p) 4:4:4". Billeder udsendes ikke korrekt med et HDMI-kabel,

som ikke understøtter 18 Gbps.

≥ For at tilslutte til et TV, der understøtter 4K (50p/60p) 4:2:0/8 bit, vælg da "4K(50p/60p) 4:2:0".

# <span id="page-28-6"></span>■ 24p Output

Indhold, som er optaget ved 24p\*3, såsom BD-videofilm, udsendes ved 24p under afspilningen.

- ≥ Hvis denne enhed er tilsluttet et TV, som er kompatibelt med 4K/24p, og "Video Format" er indstillet på "Automatic" eller "4K", udsendes billeder i 4K/24p.
- ≥ Hvis denne enhed er tilsluttet et TV, som er kompatibelt med 1080/24p, og "Video Format" er indstillet på "Automatic", "1080i" eller "1080p", udsendes billeder i 1080/24p.
- ≥ Hvis billedet på 24p er forvrænget, skal du ændre indstillingen til "Off".

# <span id="page-28-2"></span>∫ **HDMI(VIDEO) Output Mode**

Angiv, om lyden skal udsendes fra HDMI VIDEO OUT-stikket.

≥ Hvis en forstærker er tilsluttet HDMI AUDIO OUT-stikket, og dette menuelement indstilles på "Automatic ( Video Only / Video+Audio )", udsender TV'et muligvis ingen lyd. I så fald skal du vælge "Video+Audio".

# <span id="page-28-3"></span>∫ **HDMI(AUDIO) Output Mode**

Angiv, om der skal udsendes billeder fra HDMI AUDIO OUT-stikket.

● Man kan ikke udsende 3D-, 4K- eller HDR-indhold fra HDMI AUDIO OUT/HDMI VIDEO OUT-stikket, når "Video+Audio" er valgt.

# ∫ **Dolby Vision Setting**

Du kan indstille aktivering/deaktivering af Dolby Vision-effekten.

Ved at ændre denne indstilling til "On", kan du bruge Dolby Vision-funktionen i henhold til følgende betingelser:

- En anordning (TV, osv.), som understøtter Dolby Vision, er tilsluttet ( $\Rightarrow$  [10\)](#page-9-0).
- En disk, som understøtter Dolby Vision, afspilles.
- ≥ Indstillingen "Picture Settings" deaktiveres under brug af Dolby Vision-funktionen. (→ [27\)](#page-26-1)
- Hvis alle nedenstående betingelser er opfyldt, aktiveres både Dolby Vision og HDR10+. I så fald har afspilning i HDR10+-format fortrinsret.
	- Afspilningsmedier eller -indhold optages både i Dolby Vision- og HDR10+-formater.
	- Både Dolby Vision og HDR10+ understøttes af den tilsluttede anordning (TV osv.).
	- Både denne funktion og "HDR10+ Setting" er indstillet på "On".

## ∫ **HDR10+ Setting**

Du kan indstille aktivering/deaktivering af HDR10+-effekten.

Ved at ændre denne indstilling til "On", kan du bruge HDR10+-funktionen i henhold til følgende betingelser:

- En anordning (TV, osv.), som understøtter HDR10+, er tilsluttet  $(\Rightarrow 10)$  $(\Rightarrow 10)$ .
- En disk, som understøtter HDR10+, afspilles.
- ≥ Indstillingen "Optimum HDR Adjustment" deaktiveres under brug af HDR10+-funktionen. ( $\Rightarrow$  [27\)](#page-26-0)

# ∫ **Advanced Settings**

Tryk på [OK] for at få vist følgende indstillinger:

# h **Colour Mode**

Denne indstilling skal bruges til at vælge farve-rum konvertering af billedsignalet.

# h **Deep Colour Output**

Angiv den udsendelsesmetode, der skal bruges, når denne enhed er tilsluttet et TV, som understøtter Deep Colour.

# <span id="page-29-2"></span> $\blacktriangleright$  **HDR/Colour Gamut Output**

Indstil udgangstypen til HDR (High Dynamic Range) materiale.

# **> SDR/HDR Conv. (Network Service)**

Når Network Service indhold afspilles, konverteres SDR (Standard Dynamic Range) indhold til HDR-signaler for at minimere skærmforvrængningen, som opstår, når det viste indhold ændres. (fås kun til visse netværkstjenester)

# h **HLG / PQ Conversion**

Angiv, om HDR-videoer (High Dynamic Range) i HLG format skal konverteres til PQ-format, før de udsendes, når denne enhed tilsluttes et TV, som kun understøtter HDR-format (PQ).

≥ Hvis "HDR/Colour Gamut Output" er sat til andet end "HDR/BT.2020 (Auto)", deaktiveres denne indstilling.

# <span id="page-29-1"></span>**> HDR TV Type**

Vælg typen for det tilsluttede HDR-kompatibelt TV. Driften af "HDR Optimiser" under "Picture Settings" optimeres på basis af denne indstilling.  $(\Rightarrow 27)$  $(\Rightarrow 27)$ 

# <span id="page-29-3"></span>h **HDCP Output Setting**

Hvis du tilslutter et TV, som ikke understøtter HDCP2.2 via en forstærker eller højttaler, vises visse billeder muligvis som sorte skærme. I så fald skal du vælge "HDCP1.4 Limit".

# $\blacktriangleright$  **Contents Type Flag**

Afhængigt af det indhold, der skal afspilles, udlæser TV'et en justering til den mest optimale metode, når der tilsluttes et TV, som understøtter denne funktion.

# <span id="page-29-0"></span>h **Audio Output**

Denne indstilling markerer om lyden udlæses fra HDMI.

● Hvis du vil nyde lyden med HDMI-terminalen, skal du vælge "On". Hvis du vil nyde lyden med OPTICAL-terminalen, skal du vælge "Off". Lyden udsendes ikke fra HDMI-terminalen, uanset indstillingerne for "HDMI(VIDEO) Output Mode" og "HDMI(AUDIO) Output Mode".

# **▶ 7.1ch Audio Reformatting**

Surroundsound med 6.1ch eller mindre udvides automatisk og afspilles ved 7.1ch.

- ≥ Hvis "Off" vælges, afspilles lyden over det oprindelige antal kanaler. (Bemærk, at i tilfælde af 6.1ch lyd, vil afspilningen være i 5.1ch lyd.)
- ≥ Omformatering af lyden er slået til i følgende tilfælde:
	- Når du har valgt "PCM" i "Digital Audio Output".
	- Når lyden er Dolby Digital, Dolby Digital Plus, Dolby TrueHD eller LPCM.
	- Afspilning af BD-Video

\*1 Billeder i den højst tilgængelige opløsning vises på dit TV.

- \*2 En teknologi med et højtopløseligt billede/visning på ca. 4000 (bredde)  $\times$  2000 (højde) pixel.
- \*3 Et progressivt billede, som optages ved en hastighed på 24 rammer pr. sekund (film). Indholdet af mange BD-Video-film optages i 24 rammer/sekund i henhold til filmmaterialet.

# Picture

# ∫ **Still Mode**

Vælg den billedtype, der skal vises, når du sætter afspilningen på pause.

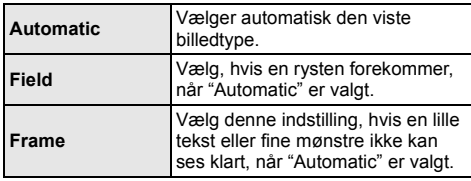

### ∫ **Seamless Play**

Det giver en jævn afspilning af hullerne mellem indholdsstykker, såsom programmer.

- ≥ Den forventede virkning opnås muligvis ikke afhængigt af indholdet.
- ≥ Hvis du vælger "Off", bliver afspilningen meget nøjagtig, men billeder kan fryse et kort øjeblik.

# Sound

### ∫ **Dynamic Range Compression**

Du kan lytte ved lav volumen, men stadig høre dialog tydeligt.

(Angår kun Dolby Digital, Dolby Digital Plus og Dolby TrueHD)

≥ "Automatic" er kun effektiv ved afspilning af Dolby TrueHD.

## <span id="page-30-1"></span>∫ **Digital Audio Output**

Tryk på [OK] for at få vist følgende indstillinger:

h **Dolby Audio**

#### h **DTS/DTS-HD**

#### h **MPEG Audio**

Vælg lydsignalet til output.

- ≥ Vælg "PCM", hvis det tilsluttede udstyr ikke kan afkode det relevante lydformat. Denne enhed afkoder lydformatet og overfører det til det tilsluttede udstyr.
- ≥ Hvis du ikke foretager de korrekte indstillinger, bliver lyden muligvis statisk eller støjende.

### h **BD-Video Secondary Audio**

Vælg, om den primære lyd skal blandes med den sekundære lyd (herunder lyden af knappernes kliklyd). Hvis "Off" er valgt, udlæser enheden udelukkende den primære lyd.

#### m

#### <span id="page-30-0"></span>≥ **For at få glæde af BD-Video, der understøtter Dolby Atmos® eller DTS:XTM**

Tilslut denne enhed til en AV-forstærker eller en lignende anordning, som understøtter den, ved hjælp af et HDMI-kabel, og vælg følgende indstillinger: – Dolby Audio: "Bitstream"

- 
- DTS/DTS-HD: "Bitstream"
- BD-Video Secondary Audio: "Off"

Dolby Atmos er et varemærke tilhørende Dolby Laboratories.

### <span id="page-30-2"></span>■ **OPTICAL Down Sampling**

Indstil den maksimale samplinghastighed, der skal anvendes ved udsendelse af down-samplet lyd fra OPTICAL-terminalen.

- ≥ Vælg en hastighed, som understøttes af den tilsluttede anordning.
- ≥ Ved afspilning af BD-Video konverteres signaler til 48 kHz, uanset indstillingerne, i følgende tilfælde:
	- Når signalerne har en samplingsfrekvens på 192 kHz
	- Når disken er beskyttet mod kopiering
	- Når "BD-Video Secondary Audio" er indstillet på "On"

## ∫ **Downmix**

Vælg multikanalens downmix-system for 2-kanalslyd.

- ≥ Vælg "Surround encoded", når det tilsluttede udstyr understøtter den virtuelle surroundfunktion.
- ≥ Downmix-effekten er ikke tilgængelig, hvis "Digital Audio Output" er indstillet på "Bitstream".
- ≥ Lyden udlæses i "Stereo" i de følgende tilfælde: – AVCHD-afspilning
	-
	- Afspilning af sekundær lyd (herunder lyden af knappernes klik).

## ∫ **HDMI Output Settings of Music Playback**

Minimér lydstøjen under afspilning af musik ved automatisk at skifte videoudgang til 1080i.

#### <span id="page-31-2"></span>■ Settings for High Clarity Sound

Vælg et stik, som standser behandlingen af lydsignaler, eller om enhedens display skal tændes eller slukkes, når "High Clarity Sound" (→ [28\)](#page-27-3) er indstillet på "On (Video Off)" eller "On (Video On)".

● Indstil en option for videoafspilning og lydafspilning.

## ∫ **Audio Delay**

Synkronisering af billede og lyd foretages ved at justere forsinkelsestiden i audio output.

#### <span id="page-31-0"></span>■ Analogue Audio Output

Indstil dette, hvis der udsendes lyd fra den analoge AUDIO OUT terminal.

- ≥ Hvis "7.1ch" eller "2ch (Downmix)" vælges, udsendes lyden ikke fra HDMI OUT-terminalen.
- ≥ Når "7.1ch" er valgt :
	- Højtalerens tilstedeværelsesområde og størrelse

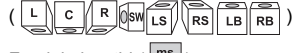

- Forsinkelsestid ( )
- Kanalbalance ( $\frac{dB}{dB}$

#### **Sådan fuldføres højttalerindstillinger**

Vælg "Complete".

# <span id="page-31-1"></span>3D

#### <span id="page-31-3"></span>∫ **3D BD-Video Playback**

Vælg afspilningsmetoden til 3D kompatibel videosoftware.

## ■ 3D AVCHD Output

Vælg udsendelsesmetoden for 3D AVCHD-videor.

### ∫ **3D Playback Message**

Indstil til enten at vise eller skjule 3D-visnings advarsler under afspilning af 3D kompatibel videosoftware.

# Language

#### ∫ **Soundtrack Preference**

Vælg sprog for lyden.

- Hvis "Original" vælges, vil originalsproget for hver disk blive valgt.
- ≥ Når det valgte sprog ikke optages på disken, eller afhængigt af hvordan navigationen oprettes på disken, afspilles den muligvis på et andet sprog end det valgte sprog.
- ≥ Indtast en kode (> [44\)](#page-43-1), når du vælger "Other \*\*\*\*".

## ∫ **Subtitle Preference**

Vælg sprog for undertekster.

- ≥ Når "Automatic" vælges, vises en undertekst for det sprog, der er valgt i "Soundtrack Preference", kun hvis et andet sprog end det sprog, der er valgt i "Soundtrack Preference", afspilles.
- ≥ Når det valgte sprog ikke optages på disken, eller afhængigt af hvordan navigationen oprettes på disken, afspilles den muligvis på et andet sprog end det valgte sprog.
- ≥ Indtast en kode (> [44\)](#page-43-1), når du vælger "Other \*\*\*\*".

#### ∫ **Menu Preference**

Vælg sprog for diskmenuer.

≥ Indtast en kode (> [44\)](#page-43-1), når du vælger "Other \*\*\*\*".

### ■ Subtitle Text

Vælg et ønsket emne i overensstemmelse med det sprog, der anvendes til MKV-undertekster.

● Dette element vises kun efter afspilning af en fil.

#### ∫ **On-Screen Language**

Vælg sprog for menuer og skærmmeddelelser.

# Network

## <span id="page-32-0"></span>∫ **Easy Network Setting (**> **[17\)](#page-16-3)**

### ∫ **Network Settings**

Udfør netværksrelaterede indstillinger individuelt. Tryk på [OK] for at få vist følgende indstillinger:

# h **LAN Connection Mode**

## Vælg LAN-forbindelsesmetoden.

≥ Vælg "Wired", når du ikke bruger trådløst LAN (når du slukker for det).

# <span id="page-32-5"></span>h **Wireless Settings**

Dette gør det muligt at indstille den trådløse router og forbindelsesindstillingerne. De aktuelle

forbindelsesindstillinger og forbindelsestilstanden kan kontrolleres.

Forbindelsesguiden til den trådløse router vises. Vælg en forbindelsesmetode for et trådløst adgangspunkt.

#### **Search for wireless network (→ [18\)](#page-17-2) PUSH button (** $\Leftrightarrow$  **[17\)](#page-16-4) PIN code**

Med denne metode kan du indstille krypteringen af en trådløs LAN-forbindelse.

Du kan oprette forbindelse med et trådløst LAN-netværk ved at indtaste en pinkode, som genereres af denne enhed, i det trådløse adgangspunkt, du vil oprette forbindelse med.

#### <span id="page-32-1"></span>**Manual setting**

Hvis en søgning med "Search for wireless network" ikke finder det trådløse adgangspunkt, du vil oprette forbindelse med, eller du ikke kan oprette forbindelse med et trådløst LAN-netværk vha. andre metoder, skal du indtaste et SSID manuelt for at oprette en trådløs LAN-forbindelse.

## $\triangleright$  **IP Address / DNS Settings**

Dette undersøger netværksforbindelsen og indstiller IP-adressen og DNS-relateret.

Tryk på [OK] for at vise de pågældende indstillinger.

# **> Proxy Server Settings**

Dette undersøger forbindelsen til proxy-serveren og ydelsesindstillingerne.

Tryk på [OK] for at vise de pågældende indstillinger.

# **▶ Network Service Settings (** $\Rightarrow$  **[22\)](#page-21-0)**

Tryk på [OK] for at få vist følgende indstillinger:

# <span id="page-32-2"></span>**Audio Auto Gain Control**

Volumen, som afviger afhængigt af indholdet, justeres automatisk til standardvolumen ved brug af Network Service.

- Afhængigt af indholdet vil denne funktionseffekt ikke virke.
- ≥ Vælg "Off", når lyden er unormal.

#### <span id="page-32-3"></span>**Time Zone**

Indstil enhedens klokkeslæt, der passer med din placering.

.<br>● Noget Network Service-indhold kræver, at tidszonen indstilles. Indstil tidszonen om nødvendigt.

#### <span id="page-32-4"></span>**Summer Time**

Vælg "On" under sommertid.

#### $\blacktriangleright$  **Network Drive Connection**

Denne enhed kan få adgang til en harddisk-delt mappe på et netværk og afspille videoer, billeder og musik.

### **▶ Remote Device Settings (** $\Rightarrow$  **[24\)](#page-23-0)**

Tryk på [OK] for at få vist følgende indstillinger:

# **Device Name Entry**

Angiv navnet på dette apparat, som skal vises på det tilsluttede udstyr.

### **Registration Type**

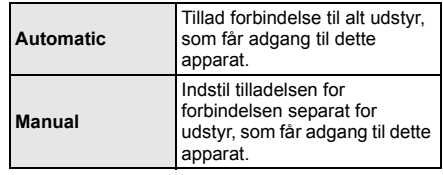

# **Remote Device List**

Registrering/afmelding af det viste udstyr kan udføres, hvis du vælger "Manual" under "Registration Type".

≥ Du kan registrere op til 16 enheder.

# **Networked Standby**

Selv om "Quick Start" er indstillet på "Off" ved hjælp af en fjernstyret anordning (smartphone eller tablet), kan du aktivere enheden fra off-tilstand og starte visse tjenester med internetindhold.

- ≥ Vælg "On" for at aktivere handlingen fra en fjernstyret anordning. Men på standby øges strømforbruget.  $(\Rightarrow 42)$  $(\Rightarrow 42)$
- For at anvende denne funktion skal du bruge en fjernstyret anordning, som kan køre en funktion, der vækker en anden anordning fra Netværksstandby, og apps, der er udviklet til forskellige tjenester til "Network Service". Der henvises til den relevante apps brugsanvisning for yderligere oplysninger.
- Kun anordninger, der tillades af "Remote Device List", kan betienes.

## <span id="page-33-2"></span>**▶ BD-Live Internet Access (← [21\)](#page-20-1)**

Man kan begrænse Internetadgang, når der anvendes BD-Live-funktioner.

≥ Hvis "Limit" vælges, tillades internetadgang kun for BD-Live-indhold, som har ejercertifikat for indholdet.

#### <span id="page-33-1"></span>∫ **Legal Notices**

Viser servicebetingelserne for cloud-tjenester.

# Ratings

Adgangskoden for de følgende elementer er fælles. Husk adgangskoden.

### <span id="page-33-5"></span>∫ **DVD-Video Ratings**

Indstil et klassificeringsniveau, for at begrænse afspilning af DVD-Video.

#### ∫ **BD-Video Ratings**

Sætter en aldersbegrænsning på BD-Video-afspilning (inklusive Ultra HD Blu-ray).

#### <span id="page-33-3"></span>∫ **Network Service Lock**

Du kan begrænse brugen af Network Service.

# **System**

# <span id="page-33-0"></span>∫ **Easy Settings**

Du kan udføre de mest grundlæggende indstillinger.

# ∫ **TV Settings**

Tryk på [OK] for at få vist følgende indstillinger:

## $\blacktriangleright$  TV System

Udfører installationen, så den passer til TV-systemet for det tilsluttede TV.

#### $\triangleright$  **Screen Saver Function**

Forebygger brandmærker på synsskærmen.

- ≥ Når dette er indstillet til "On": Hvis der vises en liste med afspilningsindhold, og du ikke gør noget i mindst 5 minutter, skifter skærmbilledet automatisk til menuen HOME.
- Under afspilning og pause osv. er denne funktion ikke tilgængelig.

#### h **On-Screen Messages**

Vælg om statusmeddelelserne skal vises automatisk.

### <span id="page-33-4"></span>h **VIERA Link**

Indstil for at anvende funktionen "VIERA Link", ved tilslutning med et HDMI-kabel til en anordning, som understøtter "VIERA Link".

≥ Vælg "Off", når du ikke vil bruge "VIERA Link".

# ∫ **Front Panel Display**

Ændring af apparatdisplayets lysstyrke.

- ≥ Hvis "Automatic" vælges, er skærmen for lys og nedtones under afspilningen.
- ≥ Denne indstilling virker ikke, hvis "Front Panel Display" under "Settings for High Clarity Sound" er indstillet på "Off".  $(\Rightarrow 32)$  $(\Rightarrow 32)$

(Undtagen hvis "High Clarity Sound" er indstillet på "Off")

## ■ Quick Start

Opstartsfarten fra standby-mode øges.

- ≥ Indstillet på "On" aktiveres den indvendige kontrolenhed. Strømforbruget under standby øges, sammenlign derfor med indstilling på "Off".
- Blæseren kan dreie ved lav hastighed for at forhindre, at den indvendige temperatur stiger.

#### <span id="page-34-0"></span>∫ **Remote Control**

Udskift fjernbetjeningskode, hvis andre Panasonic-produkter reagerer på denne fjernbetjening.

## ■ Firmware Update ( $\Rightarrow$  [18\)](#page-17-1)

Tryk på [OK] for at få vist følgende indstillinger:

#### $\blacktriangleright$  **Automatic Update Check**

Hvis dette udstyr er forbundet til Internettet, vil det automatisk kontrollere for den seneste firmwareversion, når den tændes, og man kan om nødvendigt opdatere.

#### h **Update Now**

Du kan opdatere firmwaren manuelt, hvis der er en firmwareopdatering tilgængeligt.

### <span id="page-34-3"></span>∫ **System Information**

Tryk på [OK] for at få vist følgende indstillinger:

#### h **Software Licence**

Oplysningerne om de software, der anvendes på dette apparat, visualiseres.

#### <span id="page-34-1"></span> $\blacktriangleright$  **Firmware Version Information**

Vis dette apparats firmwareversion og det trådløse LAN-modul.

### <span id="page-34-2"></span>∫ **Default Settings**

Sætter alle værdier i indstillingsmenuen og menuen Option tilbage til standardindstillingerne, undtagen nogle af indstillingerne vedrørende netværk, klassifikation, fjernbetjeningskode, skærmsprog osv.

# <span id="page-35-1"></span>Fejlfindingsoversigt

#### **Før du anmoder om service, skal du udføre nedenstående kontroller. Kontakt din forhandler for vejledning, hvis problemet**

**stadig ikke er løst.**

# **Har du den seneste firmware installeret?**

Panasonic forbedrer løbende enhedens firmware for at sikre, at vores kunder altid kan få glæde af den sidstenye teknologi.  $(\Rightarrow 18)$  $(\Rightarrow 18)$ 

## **Følgende angiver ikke at der er et problem med dette apparat:**

- Lydene fra den stabilt kørende disk.
- Billedforstyrrelse under søgning.
- Billedforstyrrelser ved udskiftning af 3D disk.

# ∫ Enheden reagerer ikke på fjernbetjeningen eller enhedens knapper.

Tryk og hold [O/I] inde på hovedapparatet i 3 sekunder. – Hvis enheden ikke er slukket, afbryd da

strømforbindelse. Vent et minut og sæt strømmen til igen.

# ■ Kan ikke skubbe disken ud.

- 1 Når enheden er slukket Tryk på og hold [OK], den gule og den blå knap nede samtidigt på fjernbetjeningen i mere end 5 sekunder. – "00 RET" vises på apparatets display.
- 2 Tryk på [1] (højre) på fjernbetjeningen flere gange, indtil "06 FTO" vises på enhedens display.
- 3 Tryk på [OK].

# Generel betjening

# **Sådan vender man tilbage til fabriksstandard.**

h Vælg "Yes" under "Default Settings" i indstillingsmenuen.  $(\Rightarrow 35)$  $(\Rightarrow 35)$ 

#### <span id="page-35-0"></span>**Sådan returnerer du alle indstillinger til fabriksindstillingerne.**

- $\blacktriangleright$  Nulstil enheden som følger:
- 1 Når enheden er slukket Tryk på og hold [OK], den gule og den blå knap nede samtidigt på fjernbetjeningen i mere end 5 sekunder. – "00 RET" vises på apparatets display.
- 2 Tryk på [1] (højre) på fjernbetjeningen flere gange, indtil "08 FIN" vises på enhedens display.
- 3 Tryk på og hold [OK] inde i mindst 5 sekunder.

## **Dette apparat slukkes, når TV'ets input skiftes.**

Dette er normalt, når der bruges VIERA Link. For detaljer, læs venligst TV'ets brugervejledning.

## **Fjernbetjeningen virker ikke korrekt.**

- $\blacktriangleright$  Skift batterier i fjernbetjeningen. ( $\Leftrightarrow$  5)
- Fjernbetjeningen og hovedenheden anvender forskellige koder. Hvis "SET CODE □" vises på apparatets display, når du trykker på en knap på fjernbetjeningen, skal koden på fjernbetjeningen ændres. Tryk på og hold [OK] og det viste nummer ("I") inde i mindst 5 sekunder.

### **Denne enhed slukkes automatisk.**

 $\triangleright$  For at spare på strømmen slukkes denne enhed automatisk, afhængigt af mediet, hvis der ikke trykkes på knapperne i ca. 20 minutter, når der ikke afspilles (såsom under en pause, ved visning af en menu, visning af billeder osv.).

### **Du har glemt ratingsadgangskoden. Du vil annullere ratingsniveauet.**

- Ratingniveauet vender tilbage til fabriksstandard. 1 Når apparatet er tændt
- Tryk på og hold [OK], den gule og den blå knap nede samtidigt på fjernbetjeningen i mere end 5 sekunder. – "00 RET" vises på apparatets display.
- $(2)$  Tryk på  $[\triangleright]$  (højre) på fjernbetjeningen flere gange, indtil "03 VL" vises på enhedens display.
- 3 Tryk på [OK].

# **Sort skærm på TV'et.**

- h I følgende tilfælde aktiveres HDMI-bekræftelsen, og der vises en sort skærm:
	- Når "24p Output" er indstillet på "Automatic".
	- Når visningen skifter mellem 2D- og 3D-billeder.
	- Når du afslutter 4K-afspilningen ved at få vist et andet skærmbillede, inklusive menuen HOME.
	- Når "HDMI Output Settings of Music Playback" er indstillet på "Sound Quality Priority".

#### **Dette apparat genkender ikke USB-forbindelsen korrekt.**

- Tag USB-kablet ud, og sæt det ind igen. Hvis forbindelsen stadig ikke genkendes, skal du slukke for apparatet, og tænde for det igen.
- $\triangleright$  USB-enheder genkendes muliqvis ikke af denne enhed, hvis de tilsluttes ved hjælp af følgende : – en USB-hub
	- et USB-forlængerkabel
- $\blacktriangleright$  Hvis du tilslutter USB-harddisken til denne enhed. skal du bruge USB-kablet, som følger med harddisken.
- $\triangleright$  Hvis USB HDD ikke genkendes, er det muligvis fordi, der ikke er strøm på USB HDD-enheden. Sørg for strømforsyning fra en ekstern kilde.
- <span id="page-36-0"></span> $\blacktriangleright$  Hvis du tilslutter en anden USB-enhed, mens et andet skærmbillede end startskærmen vises, detekteres enheden ikke. Gå til startskærmen, og tilslut den USB-enhed, du vil bruge.

# Billede

### **Billeder fra denne enhed vises ikke på tv-skærmen eller de er forvrængede.**

- > En ukorrekt opløsning er valgt i "Video Format". Nulstil indstillingen som følger:
- 1 Når apparatet er tændt Tryk på og hold [OK], den gule og den blå knap nede samtidigt på fjernbetjeningen i mere end 5 sekunder. – "00 RET" vises på apparatets display.
- 2 Tryk på [1] (højre) på fjernbetjeningen flere gange, indtil "04 PRG" vises på enhedens display.
- Tryk på og hold [OK] inde i mindst 5 sekunder. Indstil elementet igen.  $(\Rightarrow 29)$  $(\Rightarrow 29)$ 
	- Når Dolby Digital Plus, Dolby TrueHD og DTS-HD®-lyd ikke udlæses korrekt, vælg da "Yes" i "Default Settings" (→ [35\)](#page-34-2), og foretag de rigtige indstillinger.
- $\blacktriangleright$  De tilsluttede anordninger ændres. Nulstil indstillingen som følger:
- 1 Når apparatet er tændt Tryk på og hold [OK], den gule og den blå knap nede samtidigt på fjernbetjeningen i mere end 5 sekunder. – "00 RET" vises på apparatets display.
- 2 Tryk på [1] (højre) på fjernbetjeningen flere gange, indtil "13 L4K" vises på enhedens display.
- 3 Tryk på og hold [OK] inde i mindst 5 sekunder. – "4K(50p/60p) Output" indstilles på "Off". Foretag den korrekte indstilling igen.  $(29)$  $(29)$
- h PAL -diske kan ikke vises korrekt på et NTSC-fjernsyn.
- h Når "3D BD-Video Playback" i setup-menuen er sat til "Automatic", kan billederne måske ikke vises afhængigt af tilslutningsmetoden. Når du har taget disken ud af dette apparat, skal du vælge "Set before play" i indstillingsmenuen og vælge "2D Playback" på den indstillingsskærm, der vises, når du skal afspille 3D-diske.  $( \Rightarrow 32)$  $( \Rightarrow 32)$
- Ved udlæsning i 4K kan billederne blive forvrænget, afhængigt af HDMI-kablet. Brug et HDMI-kabel, som understøtter 18 Gbps.

## **Video udlæses ikke.**

- Video udsendes ikke, hvis "High Clarity Sound" er indstillet på "On (Video Off)". (→ [28\)](#page-27-3)
- h Video fra HDMI AUDIO OUT-terminalen udsendes ikke, hvis "HDMI(AUDIO) Output Mode" er indstillet på "Audio Only". (⇔ [29\)](#page-28-3)

# **Video udsendes ikke i 4K eller høj opløsning.**

- h Bekræft, at "Video Format" i opsætningsmenuen er indstillet korrekt.  $( \Rightarrow 29)$  $( \Rightarrow 29)$
- ▶ Kontrollér HDMI-kablet, relaterede forbindelser og kompatibiliteten af TV-videoinput. For at udsende billeder i 4K skal du tilslutte HDMI-kablet til et 4K-kompatibelt stik på den tilsluttede anordning.  $( \Rightarrow 10)$  $( \Rightarrow 10)$
- ▶ Sæt "HDMI(AUDIO) Output Mode" til "Audio Only".  $(\Rightarrow 29)$  $(\Rightarrow 29)$
- $\triangleright$  For at få glæde af billeder i 4K (50p/60p) skal "4K(50p/60p) Output" indstilles til "4K(50p/60p) 4:4:4" eller "4K(50p/60p) 4:2:0". (⇒ [29\)](#page-28-4)
- h Hvis "4K(50p/60p) Output" er indstillet på "4K(50p/ 60p) 4:4:4", skal du kontrollere, om det tilsluttede HDMI-kabel understøtter 18 Gbps. ( $\Rightarrow$  [10](#page-9-0)[, 29\)](#page-28-4)
- $\blacktriangleright$  Hvis 4K-billederne ikke udsendes fra det tilsluttede 4K-kompatible TV, indstilles "4K(50p/60p) Output" på "4K(50p/60p) 4:4:4" eller "4K(50p/60p) 4:2:0".  $(\Rightarrow 29)$  $(\Rightarrow 29)$
- $\blacktriangleright$  Hvis enheden tilsluttes et TV, som understøtter formater op til 4K(50p/60p) 4:2:0, eller "4K(50p/60p) Output" er indstillet på "4K(50p/60p) 4:2:0", kan materiale, som optages i 4K(50p/60p) ikke udsendes i HDR. For at afspille materiale, som er optaget i 24p, skal

du indstille "24p Output" til "Automatic".  $(\Rightarrow 29)$  $(\Rightarrow 29)$ 

## **Kan ikke udsende video i HDR-kvalitet, selv om du er tilsluttet et HDR-kompatibelt TV.**

- h Når denne enhed er tilsluttet en anordning eller et stik, som ikke understøtter HDR, anvender enheden dynamisk områdekonvertering til HDR-signaler for at outputte dem. Desuden er det måske ikke muligt at udsende indhold i 2K-opløsning eller udføre afspilningen korrekt, afhængigt af disken.  $(\Rightarrow 21)$  $(\Rightarrow 21)$
- Video kan ikke udsendes fra dit TV i HDR-kvalitet. afhængigt af indholdet. Sæt "HDR/Colour Gamut Output" til "HDR/BT.2020 (Auto)" og "HLG / PQ Conversion" til "Automatic".  $(\Rightarrow 30)$  $(\Rightarrow 30)$

# **3D-video udlæses ikke.**

- Tilslut til en 3D-kompatibel enhed (f.eks. TV og forstærker/receiver).
- h Hvis en ikke-3D-kompatibel forstærker/receiver er tilsluttet mellem denne enhed og et TV, udsendes der ikke 3D-video.  $(\Rightarrow 13)$  $(\Rightarrow 13)$
- ▶ Sæt "HDMI(AUDIO) Output Mode" til "Audio Only".  $(\Rightarrow 29)$  $(\Rightarrow 29)$
- **Example 3D** Bekræft indstillingerne for 3D på denne enhed og TV'et.  $(\Rightarrow 21)$  $(\Rightarrow 21)$

# **3D video udlæses ikke korrekt som 2D.**

- Vælg "Set before play" i indstillingsmenuen, og vælg "2D Playback" på den indstillingsskærm, der vises, når du skal afspille 3D-diske. (→ 32. "3D BD-Video [Playback"\)](#page-31-3)
- $\triangleright$  Diske, der indeholder optagede titler med Side by side (2-skærms struktur), som det kan opleves i 3D, afspilles i overensstemmelse med TV'ets indstillinger.

# **Der udsendes ikke billeder fra Netflix.**

- $\blacktriangleright$  Hvis enheden er tilsluttet et TV, som ikke understøtter HDCP2.2 via en forstærker eller højttaler, kan du måske ikke se Netflix.\* Hvis HDCP2.2 ikke understøttes af dit TV, skal du prøve en af følgende løsninger:
	- $-$  Tilslut enheden og TV'et direkte. ( $\Rightarrow$  [11](#page-10-0)[, 13\)](#page-12-0)
	- Sæt "HDCP Output Setting" til "HDCP1.4 Limit".  $(\Rightarrow 30)$  $(\Rightarrow 30)$
- \* Denne begrænsning skyldes en specifikation, der er defineret af Netflix, Inc. Tryk på [RETURN], hvis du får vist en sort skærm.

# **Kan ikke afspille videoer på USB-enheden problemfrit.**

Brug porten bag på denne enhed, som understøtter USB 3.0.

# **En sort stribe vises omkring kanten af skærmen. Skærmformatet er unormalt.**

h Justér skærmformatet for fjernsynet.

# **Der er en del billedforsinkelse ved afspilning af video.**

 $\blacktriangleright$  Indstil "0" alle elementer i "Noise Reduction". ( $\Leftrightarrow$  [27\)](#page-26-2)

# **Skærmbilledets lysstyrke skifter automatisk.**

 $\triangleright$  Skærmbilledets lysstyrke ændres automatisk, så den passer til scenen, under brug af Dolby Vision/ HDR10+-funktionen.

# Audio

# **Kan ikke høre den ønskede lydtype.**

- > Undersøg forbindelsen og "Digital Audio Output" -indstillingerne.  $(\Rightarrow 11, 31)$  $(\Rightarrow 11, 31)$  $(\Rightarrow 11, 31)$
- h Når enheden tilsluttes en forstærker/modtager med 2ch AUDIO OUT/7.1ch AUDIO OUT-terminalerne, vælges "Analogue Audio Output". (→ [32\)](#page-31-0)
- $\triangleright$  For at udsende lyd fra en enhed, som er tilsluttet med et HDMI-kabel, skal du indstille "Audio Output" til "On" i indstillingsmenuen.  $(\Rightarrow 30)$  $(\Rightarrow 30)$
- > Hvis du tilslutter denne enhed til et TV via en HDMI VIDEO OUT og til en forstærker/receiver via en HDMI AUDIO OUT, skal "HDMI(VIDEO) Output Mode" indstilles på "Automatic ( Video Only / Video+Audio )".  $(\Rightarrow 11, 29)$  $(\Rightarrow 11, 29)$  $(\Rightarrow 11, 29)$

<span id="page-38-0"></span>**Selv om der udføres en afspilning uden huller af et album eller en lignende gruppe sange indeholdende en lydkilde, som er optaget ved en liveoptræden eller koncert (en musikfil indeholdende sange, som optages kontinuerligt), afbrydes afspilningen mellem sange.**

- $\blacktriangleright$  I følgende tilfælde afbrydes afspilningen mellem sange:
	- Når en fil indeholder optagelser, som er forskellige fra hinanden i deres opsætning, såsom filformat, samplinghastighed og kanalnummer
	- Når du indstiller "Repeat Play" til "One track" eller "Shuffle" til "On" under afspilning uden huller
	- Når filer med mindst 100 sange er indeholdt i en enkelt mappe

# **Der udsendes ingen lyd.**

- > For at udsende lyd gennem OPTICAL-stikket, skal "OPTICAL Down Sampling" indstilles korrekt.  $(\Rightarrow 31)$  $(\Rightarrow 31)$
- > Se efter i "Tilslutning til en forstærker/receiver"  $(\Rightarrow$  [11](#page-10-0) - [15\)](#page-14-0) for at checke indstillinger for lydudgang, som passer til tilslutningerne for din enhed. I de følgende tilfælde udsendes der ikke lyd fra terminalerne angivet nedenfor:

# ≥**HDMI VIDEO OUT-terminal**

- Hvis en enhed er sluttet til HDMI AUDIO OUT-terminalen og "HDMI(VIDEO) Output Mode" er sat til "Automatic ( Video Only / Video+Audio )".  $($  $\Rightarrow$  [29\)](#page-28-2)
- Når "Audio Output" i "Advanced Settings" er indstillet på "Off"  $(\Rightarrow 30)$  $(\Rightarrow 30)$
- Når playback udføres med "Audio Output" i "Settings for High Clarity Sound" sat til "OPTICAL Only"  $(\Rightarrow 32)$  $(\Rightarrow 32)$
- Når "Analogue Audio Output" er indstillet på "7.1ch" eller "2ch (Downmix)"  $(\Rightarrow 32)$  $(\Rightarrow 32)$

## ≥**HDMI AUDIO OUT-terminal**

- Når "Audio Output" i "Advanced Settings" er indstillet på "Off"  $(\Rightarrow 30)$  $(\Rightarrow 30)$
- Når playback udføres med "Audio Output" i "Settings for High Clarity Sound" sat til "OPTICAL Only" ( $\Rightarrow$  [32\)](#page-31-2)
- Når "Analogue Audio Output" er indstillet på "7.1ch" eller "2ch (Downmix)" ( $\Rightarrow$  [32\)](#page-31-0)
- ≥**OPTICAL-terminal**
- Hvis en enhed er sluttet til HDMI AUDIO OUT-terminalen og "Audio Output" i "Advanced Settings" er sat til "On" ( $\Rightarrow$  [30\)](#page-29-0)
- Når playback udføres med "Audio Output" i "Settings for High Clarity Sound" sat til "HDMI Only" eller "Analoque Only" (→ [32\)](#page-31-2)
- ≥**Analoge AUDIO OUT-stik**
- Når playback udføres med "Audio Output" i "Settings for High Clarity Sound" sat til "OPTICAL Only" ( $\Rightarrow$  [32\)](#page-31-2)
- Når "Analogue Audio Output" er sat til "Off" (→ [32\)](#page-31-0)

# Afspilning

## **Disken kan ikke afspilles.**

- $\blacktriangleright$  Disken er snavset. ( $\Leftrightarrow$  5)
- Disken er ikke finaliseret. ( $\Rightarrow$  7)
- h Afhængigt at Ultra HD Blu-ray-disken, kan du muligvis ikke afspille disken, medmindre denne enhed er tilsluttet internettet.

# **Stillbilleder (JPEG) afspiller ikke normalt.**

h Billeder, som er blevet redigeret på pc'en, så som Progressive JPEG, osv., afspilles muligvis ikke.

## **Jeg kan ikke afspille BD-Live.**

- $\blacktriangleright$  Bekræft, at dette apparat er forbundet til internettet med en bredbåndsforbindelse.  $(\Rightarrow 16)$  $(\Rightarrow 16)$
- **>** Bekræft "BD-Live Internet Access" -indstillingerne.  $(\Rightarrow 34)$  $(\Rightarrow 34)$
- > Bekræft, at en USB-enhed er forbundet med USB-porten.  $(\Rightarrow 9)$

Netværk

# **Jeg kan ikke få forbindelse til netværket.**

- $\blacktriangleright$  Bekræft netværksforbindelsen og indstillingerne.  $(\Rightarrow 16, 17, 33)$  $(\Rightarrow 16, 17, 33)$  $(\Rightarrow 16, 17, 33)$  $(\Rightarrow 16, 17, 33)$
- **>** Der kan være forhindringer, som forhindrer enheden i at detektere dit hjemmenetværk. Bring enheden og den trådløse router tættere på hinanden. Denne enhed kan muligvis detektere dit netværksnavn  $(\Rightarrow$  [18](#page-17-3). "SSID").
- Undersøg betjeningsvejledningerne for hvert apparat og tilslut i overensstemmelse.

#### **Når man benytter en trådløs LAN-forbindelse, afspilles video fra netværksindholdsserveren\* ikke, eller nogle af videorammerne falder ud under afspilningen.**

En router med højere overførselshastighed, som f.eks. 802.11n (2,4 GHz eller 5 GHz) eller 802.11ac trådløs router, kan evt. løse problemet. Hvis du anvender 802.11n (2,4 GHz eller 5 GHz) eller 802.11ac trådløs router, skal du indstille krypteringstypen til "AES".

Samtidig brug af mikrobølgeovn, trådløs telefon osv. ved 2,4 GHz kan medføre en afbrydelse af forbindelsen eller andre problemer.

- **▶** På skærmen "Wireless Settings" ( $\Leftrightarrow$  [33\)](#page-32-5) er den kontinuerlig belysning af mindst 4 "Reception" -indikatorer målet for en stabil forbindelse. Hvis højst 3 indikatorer lyser, eller forbindelsen afbrydes, skal du ændre placeringen eller vinklen af din trådløse router og se, om din forbindelsesstatus forbedres. Hvis den ikke gør det, skal du oprette forbindelsen til et kabelnet og udføre ["Easy Network Setting"](#page-16-3) ( $\Rightarrow$  17) igen.
- DLNA-kompatibel server osv.

# Meddelelser på skærmen

### **Cannot read. Please check the disc.**

Du har sat en ukompatibel disk i.

#### **Cannot play this file.**

Du har prøvet at afspille en ikke-kompatibel video.

### **No disc inserted.**

 $\blacktriangleright$  Disken kan sidde omvendt.

#### $\bigcirc$  This operation cannot be performed now.

Visse handlinger understøttes ikke af dette apparat. (f.eks. baglæns slowmotion osv.)

#### **IP address is not set.**

"IP Address" i "IP Address / DNS Settings" er "---. ---. ---. ---". Indstil "IP Address", "Subnet Mask" og "Gateway Address". (Markér den automatiske adressehentning, om nødvendigt.)

**The wireless access point currently has a low network security setting. It is recommended to change to a higher setting.**

h Angiv en højere netværkssikkerhed med henvisning til brugervejledningen til den trådløse router.

# Meddelelser på apparatets display

#### **F99**

Apparatet virker ikke korrekt. Tryk på  $[*①*/I]$  på hovedapparatet i 3 sekunder for at sætte apparatet på standby, og tænd det så igen.

#### **NET**

 $\blacktriangleright$  Under oprettelse af forbindelse til et netværk.

# **NO PLAY**

- h Der er en visningsbegrænsning på en BD-Video eller DVD-Video.  $( \Rightarrow 34)$  $( \Rightarrow 34)$
- > En DVD-videodisk med en ikke-kompatibel regionskode er blevet isat.

#### **NO READ**

h Mediet er snavset eller stærkt ridset. Apparatet kan ikke spille.

## **REMOVE**

 $\blacktriangleright$  USB-anordningen bruger for meget strøm. Fiern USB-anordningen.

# **SET CODE**

# **(" " står for et nummer.)**

 $\blacktriangleright$  Fjernbetjeningen og hovedapparat anvender forskellige koder. Ændr koden på fjernbetjeningen.

Tryk og hold [OK] og den anviste nummertast trykket samtidig i over 5 sekunder.

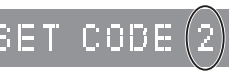

## **U59**

h Temperaturen på denne enhed er meget høj, og enheden skifter til standby af sikkerhedsmæssige årsager.

Vent i ca. 30 minutter.

Installér eller anbring dette apparat på et sted med god ventilation.

# **START**

> En firmware-opdatering begynder. Enheden må ikke slukkes.

# **UPDATE /5**

## **(" " står for et nummer.)**

En firmware-opdatering er i gang. Firmwaren opdateres.

#### **FINISH**

> Firmware opdateringen er færdig.

# <span id="page-41-0"></span>Specifikationer

# Generelt

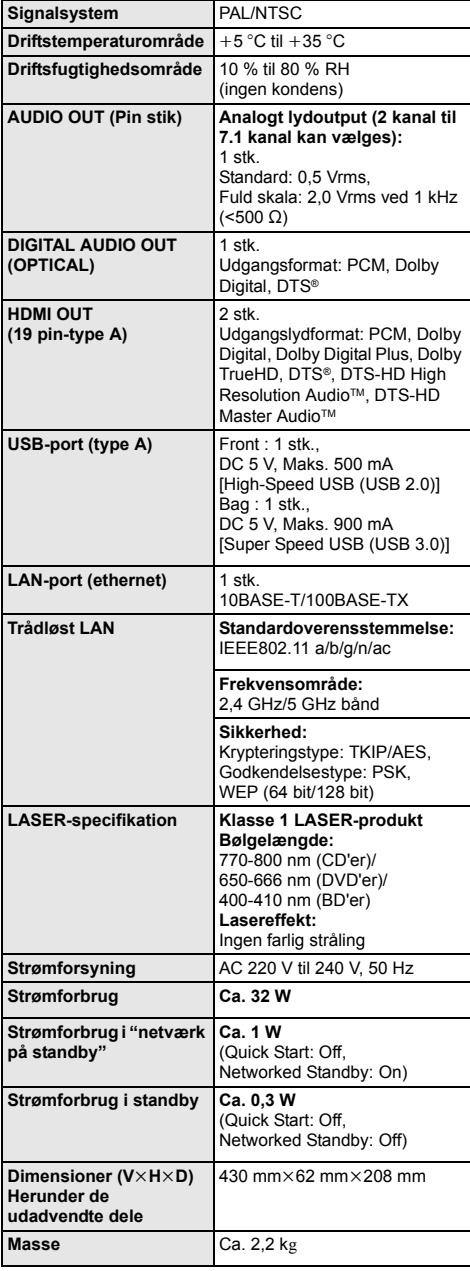

# <span id="page-41-1"></span>Filformat

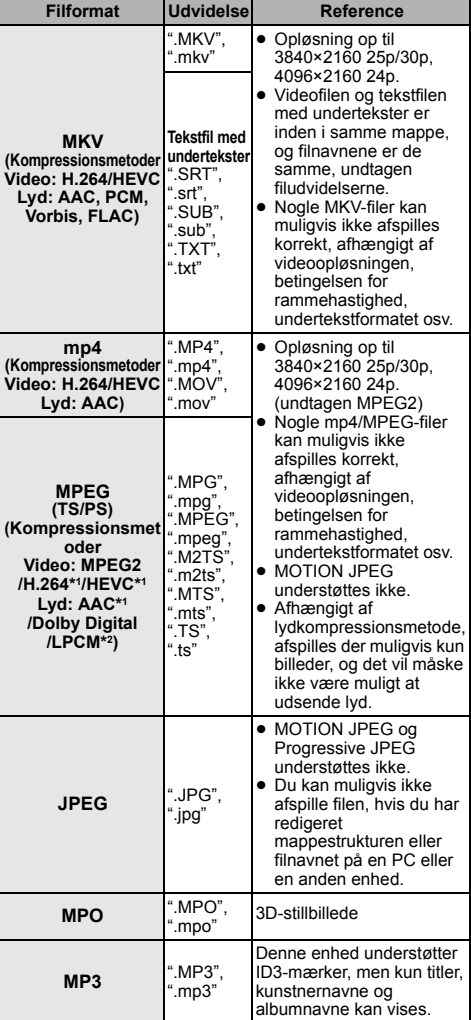

● Specifikationer kan ændres uden varsel.

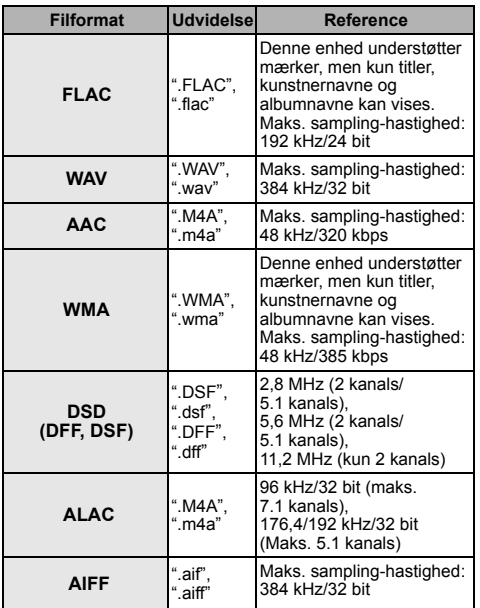

 $\overline{11}$  Kun TS

\*2 Kun PS

- ≥ Ved nogle optagelsestilstande og mappestrukturer kan afspilningsrækkefølgen variere, eller afspilning er ikke muligt.
- ≥ En kombination af i alt 10.000 filer og mapper kan vises som data, der kan afspilles i hver mappe, uanset deres format.

(Selv om f.eks. menuen for billedafspilning vises, er det sådan, at hvis en mappe i menuen indeholder videoer og musikfiler, der kan afspilles, tæller de også med som data, der kan afspilles.)

# Lydinformation

Lydens output varierer afhængigt af, hvilken terminal er tilsluttet til en forstærker/receiver og indstillingerne på apparatet. (→ [31, "Digital Audio Output"\)](#page-30-1)

≥ Det anførte antal af kanaler er det maksimale antal mulige output-kanaler ved tilslutning med en forstærker/receiver, som er kompatibel med det relevante lydformat.

## **HDMI OUT/OPTICAL (DIGITAL AUDIO OUT)**

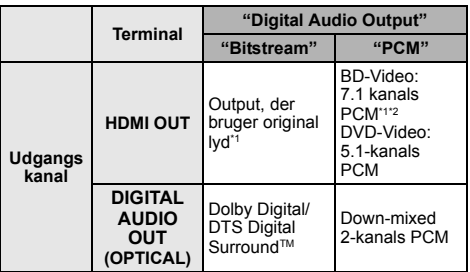

#### **Analog AUDIO OUT**

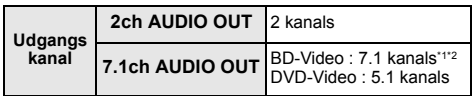

\*1 Hvis "BD-Video Secondary Audio" er indstillet på "On", udsendes lyden som Dolby Digital, DTS Digital Surround™ eller 5.1-kanals PCM. Men når du afspiller BD-Video uden sekundær lyd eller kliklyde fra knapperne, udsendes lyden i det originale format.

\*2 Lydens output forstærkes fra 5.1-kanals eller 6.1-kanals til 7.1-kanals afhængigt af DTS, Inc.-specifikationerne.

# <span id="page-43-0"></span>Understøttet format for afspilning af netværksindhold

Når denne enhed fungerer som netværksindholdsklient, kan følgende indhold afspilles.

- ≥ Filformater, som ikke understøttes af din
- netværksindholdsserver\*, kan ikke afspilles. \* DLNA-kompatibel server osv.

#### **Video**

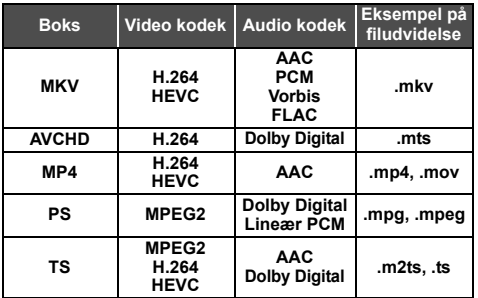

**Foto**

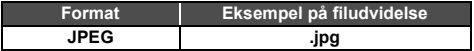

### **Audio**

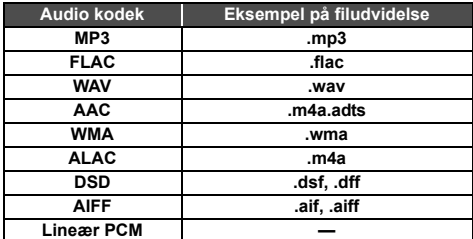

≥ Afhængigt af serveren, kan indhold andet end det indhold, der er angivet ovenfor, blive afspillet.

# <span id="page-43-1"></span>Liste over sprogkoder

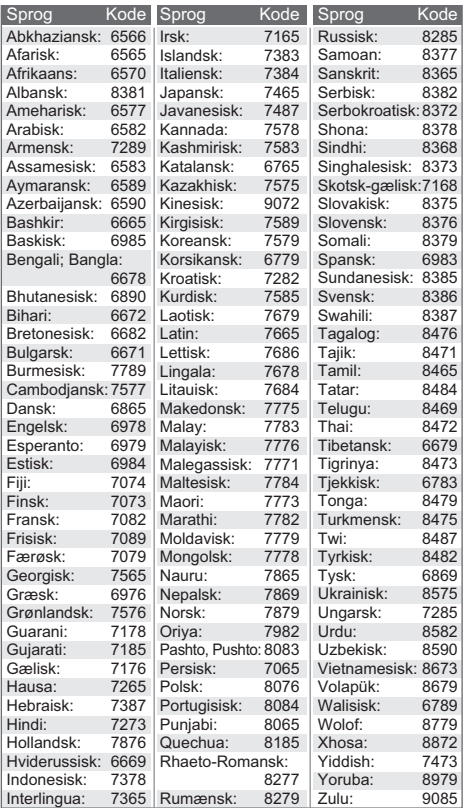

# Vis liste over sprog

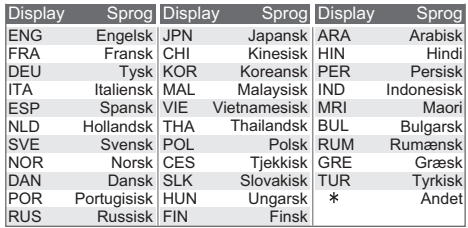

# <span id="page-44-0"></span>Licenser

"AVCHD", "AVCHD 3D", "AVCHD Progressive" og "AVCHD 3D/ Progressive" er varemærker tilhørende Panasonic Holdings Corporation og Sony Corporation.

Java er et registreret varemærke tilhørende Oracle og/eller dets associerede selskaber.

Dolby, Dolby Audio, Dolby Vision og dobbelt-D-symbolet er varemærker tilhørende Dolby Laboratories.

Se http://patents.dts.com for DTS-patenter. Fremstillet under licens fra DTS, Inc. DTS, symbolet, DTS og symbolet sammen med DTS-HD og DTS-HD-logoet er registrerede varemærker og/eller varemærker tilhørende DTS, Inc. i USA og/eller andre lande. © DTS, Inc. Alle rettigheder forbeholdes.

The product with Hi-Res AUDIO logo is conformed to High-Resolution Audio standard defined by Japan Audio Society. This logo is used under license from Japan Audio Society.

Ordene HDMI og HDMI High-Definition Multimedia Interface og HDMI-logoet er varemærker eller registrerede varemærker tilhørende HDMI Licensing Administrator, Inc. i USA og andre lande.

#### $<$ AVC $>$

Dette produkt gives i licens under AVC-patentporteføljelicensen til en forbrugers private brug eller til andre anvendelser, som der ikke modtages vederlag for, til at (i) kode videoer i overensstemmelse med AVC-standard ("AVC Video") og/eller (ii) afkode AVC Video, der er blevet kodet af en forbruger til privat brug og/eller fra en videoudbyder, som har licens til levering af AVC Video. Der gives ingen andre licenser, og ingen andre anvendelser accepteres. Yderligere oplysninger kan fås ved henvendelse til MPEG LA, L.L.C.

Se http://www.mpegla.com

 $<$ VC-1>

Dette produkt gives i licens under VC-1 patentporteføljelicens til privat og ikke-kommerciel brug til forbrugere for at (i) kode videoen i overensstemmelse med VC-1 standard ("VC-1 video") og/eller (ii) for at afkode VC-1 video, som er blevet kodet af en forbruger til privat og ikke-kommerciel brug og/eller fra en videoudbyder, som har licens til levering af VC-1 video. Der gives ingen andre licenser, og ingen andre anvendelser accepteres. Yderligere oplysninger kan fås ved henvendelse til MPEG LA, L.L.C. Se http://www.mpegla.com

"DVD Logo" er et varemærke for DVD Format/Logo Licensing Corporation.

"Wi-Fi®", "Miracast®", og "Wi-Fi Direct®" er registrerede varemærker tilhørende Wi-Fi Alliance®. "Wi-Fi Protected SetupTM" og "WPATM" er varemærker tilhørende

Wi-Fi Alliance®.

Windows er et varemærke eller registreret varemærke tilhørende Microsoft Corporation i USA og i andre lande.

Android er et varemærke tilhørende Google Inc.

Adobe er et varemærke eller registreret varemærke af Adobe Systems Incorporated i USA og/eller andre lande.

HDR10+TM-logoet er et varemærke tilhørende HDR10+ Technologies, LLC.

Copyright 2004-2014 Verance Corporation. Cinavia™ er et varemærke tilhørende Verance Corporation. Beskyttet af U.S. Patent 7.369.677 og verdensomfattende patenter, der enten er udstedt eller under behandling, under licens af Verance Corporation. Alle rettigheder forbeholdes.

Dette produkt indeholder følgende software:

- (1) softwaren er udviklet selvstændigt af eller for Panasonic Entertainment & Communication Co., Ltd.,
- (2) software, som tilhører tredjemand og er givet i licens til Panasonic Entertainment & Communication Co., Ltd.,
- (3) softwaren er givet i licens i henhold til GNU General Public License, Version 2.0 (GPL V2.0),
- (4) softwaren er givet i licens i henhold til GNU LESSER General Public License, Version 2.1 (LGPL V2.1) og/eller,
- (5) anden open source-software end software givet i licens i henhold til GPL V2.0 og/eller LGPL V2.1.

Den software, der kategoriseres som (3) - (5), distribueres i håb om, at den må være nyttig, men UDEN GARANTI HERFOR, heller ikke med den stiltiende garanti for SALGBARHED eller EGNETHED TIL ET BESTEMT FORMÅL.

Der henvises til de detaljerede vilkår og betingelser som angivet i menuen Player Settings.

I mindst tre (3) år fra levering af dette produkt vil Panasonic give enhver tredjemand, som måtte kontakte os gennem nedenstående kontaktoplysninger og mod betaling af et gebyr, som ikke overstiger vores omkostninger for den fysiske distribution af kildekode, en komplet tilsvarende kildekode i maskinlæsbar form i henhold til GPL V2.0, LGPL V2.1 eller andre licenser med en forpligtelse og den relevante meddelelse om ophavsret herom.

Kontaktoplysninger: oss-cd-request@gg.jp.panasonic.com Kildekoden og meddelelsen om ophavsret er også tilgængelig helt gratis på nedenstående websted. https://panasonic.net/cns/oss/

#### (1) MS/WMA

Dette produkt er beskyttet af visse intellektuelle rettigheder tilhørende Microsoft Corporation og tredjeparter. Anvendelse eller distribution af en sådan teknologi udover dette produkt er forbudt uden licens fra Microsoft eller et autoriseret Microsoft-datterselskab eller tredjeparter.

- (2) MS/PlayReady/Endelig produktmærkning Dette produkt indeholder teknologi, som er underlagt visse immaterialrettigheder for Microsoft. Brugen eller distributionen af denne teknologi uden for produktet er ikke tilladt uden relevant eller relevante licenser fra Microsoft.
- (3) MS/PlayReady/Meddelelser til slutbrugere Indholdsejere bruger Microsoft PlayReady™ indholdsadgangsteknologi for at beskytte deres immaterialrettigheder, herunder copyright-indhold. Denne enhed anvender PlayReady-teknologi for at få adgang til PlayReady-beskyttet indhold og/eller WMDRM-beskyttet indhold. Hvis enheden ikke opfylder begrænsninger korrekt, hvad angår brug af indhold, kan indholdsejerne kræve, at Microsoft tilbagekalder enhedens ret til at bruge PlayReady-beskyttet indhold. Tilbagekaldelsen bør ikke påvirke ikke-beskyttet indhold eller indhold, der er beskyttet af andre indholdsadgangsteknologier. Indholdsejere kan kræve, at du opgraderer PlayReady for at få adgang til deres indhold. Hvis du afviser en sådan opdatering, kan du ikke få adgang til indhold, som kræver opdateringen.
- (4) Vorbis, FLAC, WPA Supplicant Softwarelicenserne vises, når "Software Licence" i indstillingsmenuen vælges.  $( \Rightarrow 35)$  $( \Rightarrow 35)$

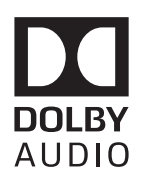

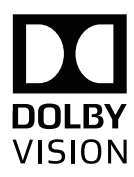

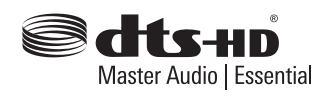

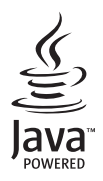

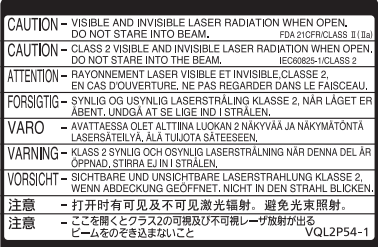

CLASS 1<br>LASER PRODUCT  $\circledcirc$ 

(Indersiden af apparatet)

Fremstillet af: Panasonic Entertainment & Communication Co., Ltd. 1-10-12 Yagumo-higashi-machi, Moriguchi, Osaka 570-0021, Japan Autoriseret repræsentant i EU: Panasonic Marketing Europe GmbH Panasonic Testing Centre Winsbergring 15, 22525 Hamburg, Tyskland

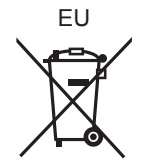

# Panasonic Entertainment & Communication Co., Ltd. **Web Site:** https://www.panasonic.com

Da

© Panasonic Entertainment & Communication Co., Ltd. 2018-2022 TQBS0223-5

F0418SR5122